# **Руководство по эксплуатации Nokia 6600i slide**

9215888 Выпуск 2 © 2009 Nokia. Все права защищены.

ДЕКЛАРАЦИЯ СООТВЕТСТВИЯ

# $C\epsilon 0434$

КОРПОРАЦИЯ NOKIA заявляет, что изделие RM-570 соответствует основным требованиям и другим соответствующим положениям Директивы Совета Европы 1999/5/EC. Копию Декларации соответствия можно загрузить с Web-страницы [http://www.nokia.com/](http://www.nokia.com/phones/declaration_of_conformity/) [phones/declaration\\_of\\_conformity/.](http://www.nokia.com/phones/declaration_of_conformity/)

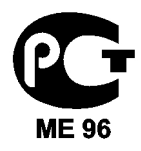

6600i-1c (RM-570)

В соответствии с Российским законом о защите прав потребителей (статья 2.5), срок службы изделия составляет 3 года с даты производства при условии, что изделие эксплуатируется в соответствии с техническими стандартами и инструкциями руководства по эксплуатации.

Nokia, Nokia Connecting People и Navi являются торговыми марками или зарегистрированными торговыми марками корпорации Nokia. Мелодия Nokia является звуковым логотипом корпорации Nokia. Названия других изделий или компаний, указанные здесь, могут быть торговыми марками или торговыми наименованиями соответствующих владельцев.

Воспроизведение, передача, распространение или хранение в любой форме данного документа или любой его части без предварительного письменного разрешения корпорации Nokia запрещено. Корпорация Nokia придерживается политики непрерывного развития. Корпорация Nokia оставляет за собой право вносить любые изменения и улучшения в любое изделие, описанное в этом документе, без предварительного уведомления.

US Patent No 5818437 and other pending patents. T9 text input software Copyright © 1997-2009. Tegic Communications, Inc. All rights reserved.

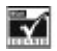

Java and all Java-based marks are trademarks or registered trademarks of Sun Microsystems, Inc.

Portions of the Nokia Maps software are ©1996-2009 The FreeType Project. All rights reserved.

Данное изделие лицензировано по лицензии на пакет патентов MPEG-4 Visual (i) в личных и некоммерческих целях в связи с информацией, закодированной в соответствии со стандартом MPEG-4 Visual потребителем, занятым индивидуальной и некоммерческой деятельностью, и (ii) в связи с видеоинформацией в формате MPEG-4, предоставленной поставщиком видеопродукции, действующим на основании лицензии. На применение в иных целях никакие лицензии не предоставляются и не распространяются. Дополнительные сведения, в том числе сведения об использовании в рекламных, служебных и коммерческих целях, можно получить в компании MPEG LA, LLC. См. http:// www.mpegla.com.

В МАКСИМАЛЬНО ДОПУСТИМОЙ ДЕЙСТВУЮЩИМ ЗАКОНОДАТЕЛЬСТВОМ СТЕПЕНИ КОРПОРАЦИЯ NOKIA И ЕЕ ДЕРЖАТЕЛИ ЛИЦЕНЗИЙ НИ ПРИ КАКИХ ОБСТОЯТЕЛЬСТВАХ НЕ ПРИНИМАЮТ НА СЕБЯ НИКАКОЙ ОТВЕТСТВЕННОСТИ ЗА ПОТЕРЮ ДАННЫХ ИЛИ ПРИБЫЛИ, А ТАКЖЕ НИ ЗА КАКОЙ СПЕЦИАЛЬНЫЙ, СЛУЧАЙНЫЙ, ВОСПОСЛЕДОВАВШИЙ ИЛИ КОСВЕННЫЙ УЩЕРБ, КАКИМИ БЫ ПРИЧИНАМИ ЭТО НИ БЫЛО ВЫЗВАНО.

СОДЕРЖАНИЕ ЭТОГО ДОКУМЕНТА ПРЕДСТАВЛЕНО НА УСЛОВИЯХ "КАК ЕСТЬ". КРОМЕ ТРЕБОВАНИЙ ДЕЙСТВУЮЩЕГО ЗАКОНОДАТЕЛЬСТВА, НИКАКИЕ ИНЫЕ ГАРАНТИИ, КАК ЯВНЫЕ, ТАК И ПОДРАЗУМЕВАЕМЫЕ, ВКЛЮЧАЯ (НО НЕ ОГРАНИЧИВАЯСЬ) НЕЯВНЫЕ ГАРАНТИИ КОММЕРЧЕСКОЙ ЦЕННОСТИ И ПРИГОДНОСТИ ДЛЯ ОПРЕДЕЛЕННОЙ ЦЕЛИ, НЕ КАСАЮТСЯ ТОЧНОСТИ, НАДЕЖНОСТИ ИЛИ СОДЕРЖАНИЯ ЭТОГО ДОКУМЕНТА. КОРПОРАЦИЯ NOKIA ОСТАВЛЯЕТ ЗА СОБОЙ ПРАВО ПЕРЕСМАТРИВАТЬ ИЛИ ИЗМЕНЯТЬ СОДЕРЖИМОЕ ДАННОГО ДОКУМЕНТА В ЛЮБОЕ ВРЕМЯ БЕЗ ПРЕДВАРИТЕЛЬНОГО УВЕДОМЛЕНИЯ.

Наличие в продаже конкретных изделий, приложений и услуг зависит от региона. Дополнительные сведения и наличие версий для различных языков можно уточнить у дилера Nokia. Данное устройство может содержать компоненты, технологии и/или программное обеспечение, подпадающие под действие экспортного законодательства США и других стран. Любое использование в нарушение законодательства запрещено.

Includes RSA BSAFE cryptographic or security protocol software from RSA Security.

#### ТРЕБОВАНИЯ FCC

Данное устройство может создавать помехи в работе радио-и телевизионного оборудования (например, при пользовании телефоном в непосредственной близости от приемного оборудования). Если такие помехи не могут быть устранены, правила FCC требуют выключения телефона. Дополнительную информацию можно получить в местном сервисном центре. Данное устройство соответствует требованиям раздела 15 правил FCC. Эксплуатация устройства зависит от следующих двух условий: 1. Данное устройство может не являться причиной вредных помех. 2. Данное устройство должно допускать любые принимаемые помехи, включая помехи , которые могут вызвать нежелательное нарушение работы устройства. Изменения, не являющиеся специально рекомендованными Nokia, могут привести к аннулированию полномочий пользователя на работу с оборудованием .

Телефон горячей линии Nokia: +7 (495) 644-18-04 Факс: +7 (495) 795-05-03 125009, Москва, Тверская ул., 7, а / я 25 Nokia.

[www.nokia.ru](http://www.nokia.ru)

Номер модели: 6600i-1c

9215888/Выпуск 2 RU

# **Содержание**

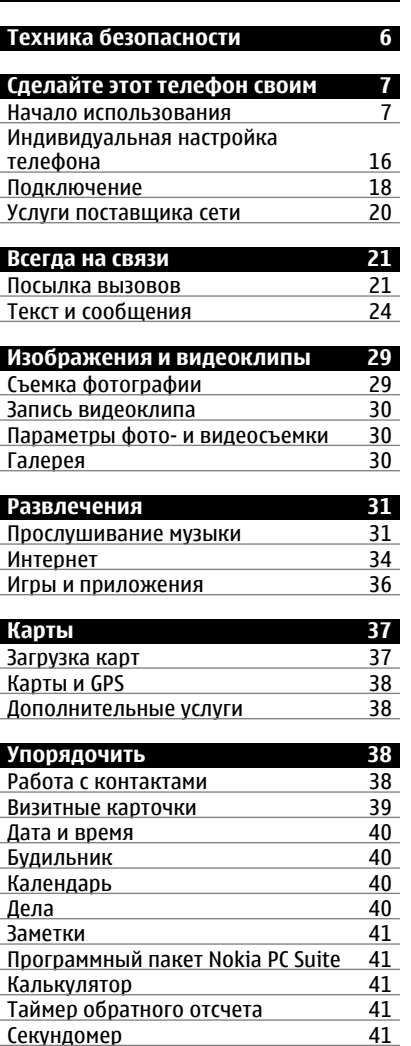

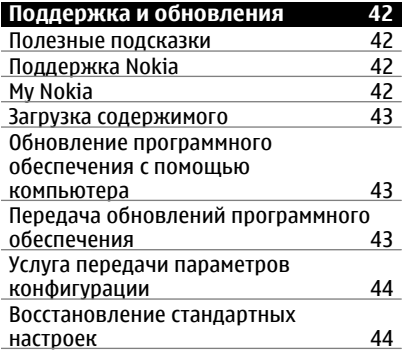

### **[Управление](#page-45-0) цифровым [доступом](#page-45-0) 46**

# **[Аксессуары](#page-45-0) 46**

I

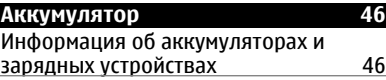

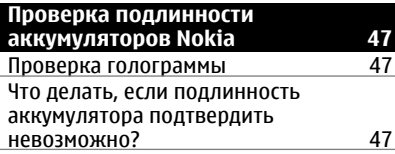

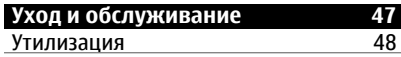

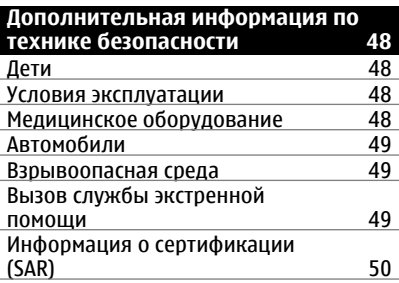

Алфавитный указатель 51

# <span id="page-5-0"></span>**Техника безопасности**

Ознакомьтесь с перечисленными ниже правилами техники безопасности. Нарушение этих правил может быть опасным или незаконным.

Дополнительная информация приведена в полном руководстве по эксплуатации.

#### **БЕЗОПАСНОЕ ВКЛЮЧЕНИЕ**

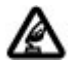

Не включайте устройство, если его использование запрещено, может вызвать помехи или быть опасным.

#### **БЕЗОПАСНОСТЬ ДОРОЖНОГО ДВИЖЕНИЯ - ПРЕЖДЕ ВСЕГО**

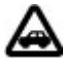

Строго соблюдайте местное законодательство. Не держите в руке мобильное устройство за рулем движущегося автомобиля. Помните о том, что безопасность дорожного движения имеет первостепенное значение!

#### **РАДИОПОМЕХИ**

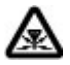

Любые мобильные устройства подвержены воздействию радиопомех, которые могут ухудшить качество связи.

#### **ВЫКЛЮЧАЙТЕ В МЕСТАХ, ГДЕ ИСПОЛЬЗОВАНИЕ ЗАПРЕЩЕНО**

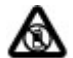

Соблюдайте все установленные ограничения. Выключайте устройство в самолете, рядом с медицинским оборудованием, в местах хранения топлива, химикатов или взрывоопасных материалов.

#### **ОБРАЩАЙТЕСЬ ТОЛЬКО К КВАЛИФИЦИРОВАННЫМ СПЕЦИАЛИСТАМ**

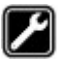

Работы по настройке и ремонту изделия должны проводить только квалифицированные специалисты.

## **АКСЕССУАРЫ И АККУМУЛЯТОРЫ**

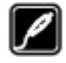

Применяйте только рекомендованные для данного телефона аксессуары и аккумуляторы. Не подключайте несовместимые устройства.

#### **АКСЕССУАРЫ**

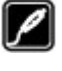

Применяйте только рекомендованные изготовителем аксессуары. Не подключайте несовместимые устройства.

### **ВОДОСТОЙКОСТЬ**

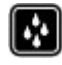

Данное устройство не является водонепроницаемым. Оберегайте его от попадания влаги.

# <span id="page-6-0"></span>**Сделайте этот телефон своим**

#### **Начало использования**

Ознакомьтесь с информацией о телефоне, установке аккумулятора, SIM-карте, карте памяти и изучите важные сведения о телефоне.

#### **Клавиши и компоненты**

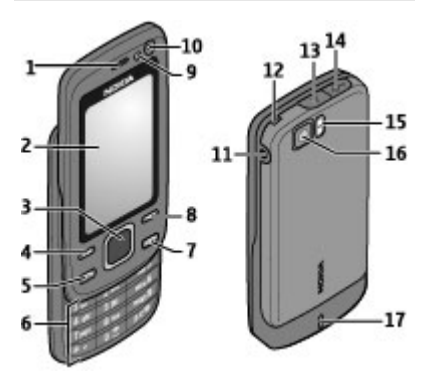

- **1** Динамик
- **2** Дисплей
- **3** Клавиша Navi™ (клавиша прокрутки)
- **4** Левая клавиша выбора
- **5** Клавиша вызова
- **6** Клавиатура
- **7** Клавиша разъединения/ включения
- **8** Правая клавиша выбора
- **9** Датчик освещенности
- **10** Дополнительная камера
- **11** Разъем для подключения зарядного устройства
- **12** Отверстие для ремешка
- **13** Кнопка фиксатора задней панели
- **14** Разъем кабеля USB
- **15** Вспышка камеры
- **16** Основная камера
- **17** Громкоговоритель

#### **Установка SIM-карты и аккумулятора**

Перед отсоединением аккумулятора обязательно выключите устройство и отсоедините его от зарядного устройства.

Для использования с данным телефоном предназначен аккумулятор BL-4U. Пользуйтесь только фирменными аккумуляторами Nokia. См. "Проверка [подлинности](#page-46-0) [аккумуляторов](#page-46-0) Nokia" с. 47.

Вставляя и вынимая SIM-карту, будьте осторожны: SIM-карту и ее контакты можно повредить, поцарапав или согнув их.

1 Нажмите на кнопку фиксатора и откройте заднюю панель. Извлеките аккумулятор.

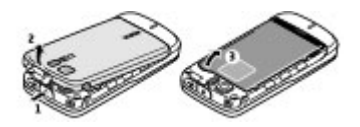

2 Откройте держатель SIM-карты. Установите SIM-карту в держатель контактами вниз. Закройте держатель SIM-карты.

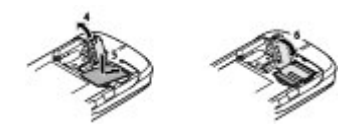

3 Следя за расположением контактов аккумулятора, вставьте аккумулятор. Установите заднюю панель.

<span id="page-7-0"></span>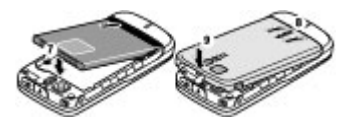

#### **Установка карты памяти**

Используйте только совместимые карты памяти карты microSD, рекомендованные корпорацией Nokia для данного устройства. Корпорация Nokia придерживается принятых стандартов для карт памяти, однако карты некоторых изготовителей могут быть не полностью совместимы с данным устройством. При использовании несовместимых карт возможно повреждение карты и устройства, а также уничтожение информации, записанной на карте памяти.

Телефон поддерживает карты памяти карты microSD емкостью до 16 Гб.

1 Выключите устройство, снимите заднюю панель и извлеките аккумулятор.

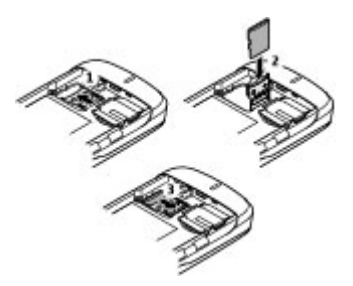

- 2 Сдвиньте держатель карты памяти, чтобы разблокировать ее.
- 3 Откройте держатель карты и вставьте карту памяти в держатель контактами внутрь.
- 4 Закройте держатель карты памяти и сдвиньте его для блокировки.
- 5 Установите аккумулятор и заднюю панель на место.

#### **Зарядка аккумулятора**

Аккумулятор предварительно заряжен, но уровень заряда может изменяться.

1 Подключите зарядное устройство к розетке.

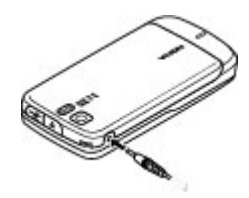

- 2 Подключите зарядное устройство к устройству.
- 3 После полной зарядки аккумулятора отключите зарядное устройство от телефона, затем от сетевой розетки.

Можно также заряжать аккумулятор с помощью кабеля USB от компьютера.

- 1 Подключите кабель USB к порту USB компьютера и к устройству.
- 2 После полной зарядки аккумулятора отключите кабель USB.

Если аккумулятор полностью разряжен, пройдет несколько минут до появления на дисплее индикатора уровня заряда аккумулятора или до того, как телефон можно будет использовать для посылки вызовов.

Продолжительность зарядки зависит от типа зарядного устройства. Зарядка аккумулятора BL-4U с помощью зарядного устройства AC-8 занимает

<span id="page-8-0"></span>приблизительно 1 ч. 30 мин., если телефон находится в режиме ожидания.

#### **Антенна**

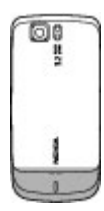

Устройство может быть оснащено внутренними и внешними антеннами. Не следует без необходимости прикасаться к антенне во время передачи или приема. Прикосновение к антеннам ухудшает качество связи, может привести к нецелесообразному увеличению мощности излучаемого сигнала и сокращению времени работы аккумулятора.

Рисунок показывает эффективную площадь антенны, выделенную серым цветом.

#### **Мини-гарнитура**

#### **Внимание!**

Продолжительное прослушивание при большой громкости может привести к повреждению слуха. Слушайте музыку при умеренной громкости и не подносите устройство к уху при включенном громкоговорителе.

#### **Внимание!**

Использование минигарнитуры может снизить чувствительность слуха к внешним звукам. Не пользуйтесь минигарнитурой в ситуациях, создающих угрозу безопасности.

При подключении к разъему USB внешнего устройства или минигарнитуры, отличных от рекомендованных корпорацией Nokia для данного устройства, уделите особое внимание уровню громкости.

#### **Ремешок**

1 Откройте заднюю панель.

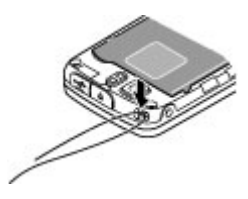

2 Наденьте ремешок на зажим и закройте заднюю панель.

# **О телефоне**

Радиочастотное устройство, описание которого приведено в данном руководстве, предназначено для использования в сети WCDMA 850 и 2100, а также GSM 850, 900, 1800 и 1900. Дополнительную информацию о сотовых сетях можно получить у поставщика услуг.

Пользуясь данным устройством, строго соблюдайте законодательство, местные обычаи, уважайте право на частную жизнь и не нарушайте законных прав других лиц, в том числе авторских прав.

Законодательство об охране авторских прав накладывает ограничения на копирование, модификацию и передачу некоторых изображений, мелодий и другого содержимого.

В устройстве могут быть запрограммированы закладки и ссылки на узлы сторонних организаций. Можно <span id="page-9-0"></span>также настроить доступ к ним через устройство. Узлы сторонних организаций не относятся к Nokia, и корпорация Nokia не делает никаких заявлений и не принимает на себя никаких обязательств относительно этих узлов. Просматривая эти узлы, необходимо принимать меры предосторожности (в плане защиты и в плане содержимого).

#### **Внимание!**

Для работы любых функций устройства (за исключением будильника) требуется, чтобы устройство было включено. Не включайте устройство, если его использование может вызвать помехи или быть опасным.

Регулярно создавайте резервные копии (электронные или бумажные) всех важных данных, сохраненных в устройстве.

При подключении другого устройства ознакомьтесь с правилами техники безопасности, приведенными в руководстве по эксплуатации соответствующего устройства. Не подключайте несовместимые устройства.

**Важное замечание.** Пользуйтесь только услугами, заслуживающими доверия, которые предоставляют надежную защиту от вредоносного программного обеспечения.

#### **Услуги сети**

Работа телефона возможна только при наличии обслуживания, предоставляемого поставщиком услуг сотовой связи. Для работы многих функций требуются специальные функции сотовой сети. В некоторых сотовых сетях реализованы не все функции, кроме того, для

использования некоторых услуг сети требуется оформление специального соглашения с поставщиком услуг. Инструкции и информацию о тарифах предоставляет поставщик услуг. В некоторых сотовых сетях имеются ограничения на пользование услугами сети. Например, не поддерживаются услуги на определенных языках и не отображаются некоторые символы национальных алфавитов.

Поставщик услуг может заблокировать работу некоторых функций устройства. В этом случае эти функции будут отсутствовать в меню. Устройство также может быть специально настроено: изменены названия меню, порядок пунктов меню и значки. Дополнительную информацию можно получить у поставщика услуг.

#### **Функции без SIM-карты**

Некоторые функции вашего телефона будут работать без SIM-карты, например, Органайзер или игры. Некоторые функции меню отображаются серым цветом и их использование невозможно.

#### **Блокировка клавиатуры**

Для блокировки клавиатуры и исключения случайных нажатий клавиш выберите **Меню** и нажмите **\*** (в течение трех секунд).

Для отключения блокировки клавиатуры выберите **Сн. блок.** и нажмите **\*** (в течение полутора секунд). В ответ на запрос введите код блокировки.

Для ответа на вызов при включенной блокировке клавиатуры нажмите клавишу вызова. После завершения или отклонения вызова блокировка

<span id="page-10-0"></span>клавиатуры включается автоматически.

Дополнительные функции: **Автоблокир. клав.** и **Защитн. блокир. кл.**См. "[Параметры](#page-13-0) [телефона](#page-13-0)" с. 14.

При включенной функции блокировки устройства или клавиатуры сохраняется возможность вызова службы экстренной помощи, номер которой запрограммирован в памяти устройства.

#### **Коды доступа**

Для настройки использования кодов доступа и изменения настроек защиты выберите **Меню** > **Настройки** > **Защита** > **Коды доступа**.

- Защитный код предназначен для защиты телефона от несанкционированного использования. Предустановленный код – 12345. Код можно изменить код и включить на телефоне функцию запроса кода. Для некоторых операций требуется защитный код независимо от настроек, например, если необходимо восстановить настройки, установленные изготовителем. Храните код в надежном и безопасном месте отдельно от телефона. Если Вы забыли код и телефон заблокирован, потребуется обслуживание телефона, и может взиматься дополнительная плата. За дополнительной информацией обратитесь в информационный центр Nokia Care или к уполномоченному дилеру.
- Код PIN (UPIN), предоставляемый с SIM-картой (USIM-картой), позволяет защитить карту от

несанкционированного использования.

- Код PIN2 (UPIN2), предоставляемый с некоторыми SIM-картами (USIMкартами), необходим для доступа к определенным услугам.
- Коды PUK (UPUK) и PUK2 (UPUK2) могут предоставляться вместе с SIMкартой (USIM-картой). В случае неправильного ввода PIN-кода три раза подряд потребуется ввести PUK-код. Если у Вас отсутствуют эти коды, обратитесь к поставщику услуг.
- Пароль запрета вызовов необходим при использовании услуги запрета вызовов для ограничения выполнения и приема вызовов с помощью телефона (услуга сети).
- Для просмотра или изменения настроек модуля защиты браузера выберите **Меню** > **Настройки** > **Защита** > **Парам. защ. модуля**.

#### **Включение и выключение устройства**

#### **Включение и выключение**

Нажмите и удерживайте нажатой клавишу включения.

#### **Ввод PIN-кода**

В ответ на запрос введите PIN-код (отображается как \*\*\*\*).

#### **Установка даты и времени**

В ответ на запрос введите дату, локальное время, часовой пояс и летнее время для Вашего местоположения.

При первом включении устройства может выводиться запрос на получение параметров конфигурации <span id="page-11-0"></span>от поставщика услуг (услуга сети). Дополнительную информацию можно получить у поставщика услуг.

#### **Режим ожидания**

Режимом ожидания называется такое состояние телефона, когда он готов к работе, а на дисплее отсутствуют введенные символы.

# **Дисплей**

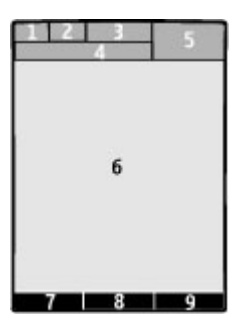

- **1** Индикатор типа сети и индикатор уровня сигнала сотовой сети
- **2** Состояние заряда аккумулятора
- **3** Индикаторы
- **4** Название сотовой сети или логотип оператора
- **5** Часы
- **6** Дисплей
- **7** Функция левой клавиши выбора
- **8** Функция клавиши прокрутки
- **9** Функция правой клавиши выбора

Функции левой и правой клавиш выбора можно изменять. См. "[Левая](#page-16-0) и правая [клавиши](#page-16-0) выбора" с. 17.

## **Режим энергосбережения**

Телефон содержит функции **Экономия энергии** и **Спящий режим**, позволяющие экономить энергию аккумулятора в режиме ожидания. Эти

функции можно включать. [См](#page-15-0). "[Дисплей](#page-15-0)" с. 16.

## **Активный режим ожидания**

В активном режиме ожидания отображается список выбранных функций телефона и сведения, к которым можно получить непосредственный доступ.

Для включения или выключения активного режима ожидания выберите **Меню** > **Настройки** > **Дисплей** > **Активный реж. ож.** > **Активный реж. ож.**

В активном режиме ожидания выполните прокрутку вверх или вниз для перемещения по списку и выберите **Выбрать** или **Обзор**. Стрелки означают, что доступна дополнительная информация. Для остановки навигации выберите **Выйти**.

Для упорядочения или изменения активного режима ожидания выберите **Функции** и одну из предусмотренных функций.

## **Клавиши быстрого доступа в режиме ожидания**

## **Список набранных номеров**

Нажмите клавишу вызова один раз. Для посылки вызова выделите номер или имя и нажмите клавишу вызова.

## **Запуск веб-браузера**

Нажмите и удерживайте нажатой клавишу **0**.

## **Вызов автоответчика**

Нажмите и удерживайте нажатой клавишу **1**.

### <span id="page-12-0"></span>**Использование других клавиш быстрого доступа**

См. "Клавиши [быстрого](#page-21-0) набора" с. 22.

#### **Индикаторы**

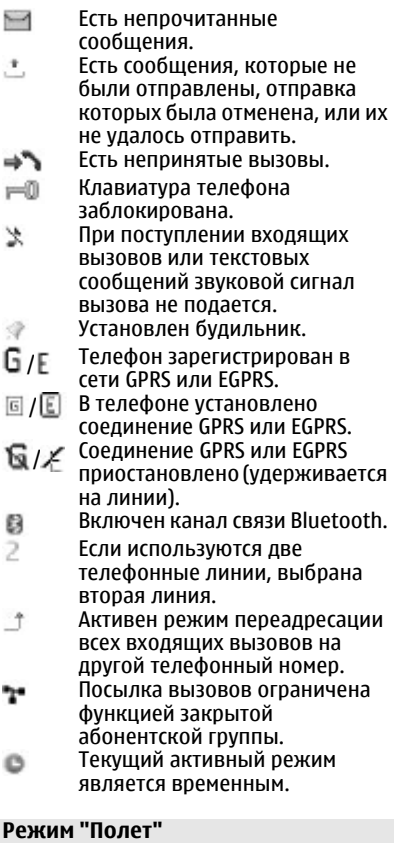

Режим "Полет" следует использовать в местах, чувствительных к радиочастотному излучению (на борту самолетов или в больницах) для

отключения всех функций радиосвязи. При этом сохраняется возможность использования календаря, телефонных номеров и автономных игр. Когда включен режим "Полет", на дисплее появляется индикатор .

Для включения или настройки режима "Полет" выберите **Меню** > **Настройки** > **Режимы** > **Полет** > **Включить** или **Конфигурация**.

Для выключения режима "Полет" выберите любой другой режим.

## **Вызов службы экстренной помощи в режиме "Полет"**

Введите телефонный номер службы экстренной помощи, нажмите клавишу вызова и в ответ на запрос **Отключить режим "Полет"?** выберите **Да**.

#### <span id="page-13-0"></span>**Внимание!**

В режиме "Полет" устройство невозможно использовать для посылки и приема вызовов (включая вызов службы экстренной помощи), а также для работы с другими функциями, требующими подключения к сети. Для посылки и приема вызовов устройство необходимо переключить в режим подключения к сети (путем выбора другого режима). Если активна функция блокировки устройства, введите код блокировки.

Если необходимо послать вызов в службу экстренной помощи, когда устройство заблокировано или работает в режиме "Полет", можно ввести номер службы экстренной помощи, запрограммированный в устройстве, в поле кода блокировки и выбрать "Вызов". Устройство выводит сообщение о выходе из режима "Полет" для вызова службы экстренной помощи.

#### **Касание**

Функция касания позволяет быстро отключать звук сигналов и отклонять вызовы и сигналы будильника, а также отображать часы двойным касанием передней или задней стороны закрытого телефона.

Выберите **Меню** > **Настройки** > **Телефон** > **Параметры Sensor** для включения функции касания и виброотклика.

#### **Отключение звука вызовов и сигналов**

Дважды коснитесь телефона.

#### **Отклонение вызова или отсрочка сигнала будильника после отключения звука**

Еще раз дважды коснитесь телефона.

#### **Отображение часов**

Дважды коснитесь телефона.

При наличии непринятых вызовов или новых принятых сообщений их необходимо просмотреть перед отображением часов.

#### **Параметры телефона**

Выберите **Меню** > **Настройки** > **Телефон** и одну из следующих функций:

**Языков. настройки** — для выбора языка для отображения текста на дисплее телефона выберите **Язык дисплея**. . Для определения языка голосовых команд выберите **Язык распознавания**.

**Состояние памяти** — для проверки объема памяти.

**Автоблокир. клав.** — для автоматического включения блокировки клавиатуры по истечении заданного интервала времени, если телефон находится в режиме ожидания и не используется.

**Защитн. блокир. кл.** — для вывода запроса на ввод защитного кода для отключения блокировки клавиатуры.

**Параметры Sensor** — для включения и настройки функции касания

**Распознаван. голоса** — [См](#page-16-0). "[Голосовые](#page-16-0) команды" с. 17.

**Запрос "Полет"** — для запроса на использование режима "Полет" при включении телефона. В режиме "Полет" связь по радиоканалу отключается.

<span id="page-14-0"></span>**Обновления тлф** — для получения обновлений программного обеспечения устройства от поставщика услуг (услуга сети). В некоторых телефонах эта функция не предусмотрена. См. "[Передача](#page-42-0) обновлений [программного](#page-42-0) [обеспечения](#page-42-0)" с. 43.

**Тип сети** — для использование обеих сетей UMTS и GSM. Эта функция не работает во время разговора.

**Выбор оператора** — для выбора сотовой сети, доступной в данном регионе.

**Включить справку** — для включения и выключения отображения справочных текстов.

**Сигнал запуска** — для воспроизведения мелодии при включения телефона

**Подтв. запросы SIM** — См. "[Услуги](#page-19-0) SIM[карты](#page-19-0)" с. 20.

#### **Настройки защиты**

При использовании функций защиты, ограничивающих возможность посылки и приема вызовов (например, запрет вызовов, закрытая абонентская группа и разрешенные номера), сохраняется возможность вызова службы экстренной помощи, номер которой запрограммирован в памяти устройства. Функции запрета вызовов и переадресации вызовов нельзя включить одновременно.

Выберите **Меню** > **Настройки** > **Защита** и одну из следующих функций:

**Запрос PIN-кода** или **Запрос UPIN-**

**кода** — запрос кода PIN или UPIN при каждом включении телефона. Некоторые SIM-карты не позволяют отключить запрос кода.

**Запрос PIN2** — установка необходимости кода PIN2 при использовании определенной функции телефона, защищенной кодом PIN2. Некоторые SIM-карты не позволяют отключить запрос кода.

**Услуга запрета выз.** — запрет входящих и исходящих вызовов (услуга сети). Для доступа к этой функции требуется ввести пароль запрета вызовов.

**Разрешенн. номера** — ограничение выполнения вызовов заданным списком телефонных номеров (если эта функция поддерживается установленной SIM-картой). При включенной функции "Разрешенные номера" соединения GPRS можно использовать только для передачи текстовых сообщений. В этом случае телефонный номер адресата и номер центра сообщений должны быть включены в список разрешенных номеров.

**Закрытая группа** — ограничение входящих или исходящих вызовов выбранной группой абонентов (услуга сети)

**Коды доступа** — изменение защитного кода, PIN-кода, UPIN-кода, PIN2-кода или пароля запрета вызовов.

**Используемый код** — выбор активации PIN- или UPIN-кода.

**Сертифик. авториз.** или **Сертификаты польз.** — просмотр списков сертификатов ЦС или пользовательских сертификатов, загруженных в телефон. См. "[Защита](#page-35-0) [браузера](#page-35-0)" с. 36.

**Парам. защ. модуля** — просмотр сведений о защитном модуле, включение запроса PIN-кода модуля или изменение PIN-кода модуля и PINкода подписки. См. "[Коды](#page-10-0) [доступа](#page-10-0)" с. 11.

#### <span id="page-15-0"></span>**Индивидуальная настройка телефона**

Придайте телефону индивидуальность с помощью сигналов вызова, фоновых рисунков дисплея и тем. Добавьте клавиши быстрого доступа к предпочтительным функциям и подключите аксессуары.

#### **Режимы**

Различные настройки телефона объединены в группы (режимы), которые позволяют настроить звуковые сигналы телефона для различных ситуаций и условий работы.

Выберите **Меню** > **Настройки** > **Режимы**, выберите необходимый режим и одну из следующих функций:

**Включить** — включение выбранного режима.

**Конфигурация** — изменение параметров режима.

**Временный** — настройка профиля на включение в определенное время. По истечении установленного времени будет включен предыдущий постоянный режим.

#### **Темы**

Тема содержит элементы для настройки телефона.

Выберите **Меню** > **Настройки** > **Темы** и одну из следующих функций:

**Выбрать тему** — Откройте папку **Темы** и выберите тему.

**Загрузка тем** — открытие списка ссылок для загрузки дополнительных тем.

#### **Сигналы**

Это меню предназначено для изменения параметров сигналов активного режима.

Выберите **Меню** > **Настройки** > **Сигналы**. Те же настройки содержатся в меню **Режимы**.

## **Дисплей**

Выберите **Меню** > **Настройки** > **Дисплей** и одну из следующих функций:

**Фоновый рисунок** — добавление фонового рисунка для экрана режима ожидания.

**Активный реж. ож.** — включение, организация и настройка режима ожидания

**Цвет шрифта р. ож.** — выбор цвета шрифта режима ожидания

**Значки джойстика** — отображение значков клавиши прокрутки в режиме ожидания.

**Инф. в уведомлен.** — отображение сведений о пропущенных вызовах и уведомлений о сообщениях

**Эффекты перехода** — включение более плавного и органичного перемещения по меню

**Мультф.открывания** — отображение анимации при открытии или закрытии телефона.

**Экономия энергии** — автоматическое уменьшение яркости дисплея и отображение заставки в виде часов по истечении определенного времени бездействия телефона.

**Спящий режим** — автоматическое выключение дисплея по истечении определенного времени бездействия телефона.

**Размер шрифта** — установка размера шрифта для сообщений, списка контактов и Интернет-страниц.

**Логотип оператора** — отображение логотипа оператора.

<span id="page-16-0"></span>**Индикатор соты** — отображение идентификатора соты, если эта информация доступна в сети

#### **Меню быстрого доступа**

Меню быстрого доступа служит для быстрого вызова часто используемых функций телефона.

#### **Левая и правая клавиши выбора**

Для изменения функций, соответствующих левой или правой клавише выбора, выберите **Меню** > **Настройки** > **Быстрый доступ** > **Левая клав. выбора** или **Прав. клав. выбора** и выберите функцию.

Если в режиме ожидания для левой клавиши выбора назначена функция **Актив**, для включения функции выберите **Актив** > **Функции** и одну из следующих функций:

**Выбрать функции** — для добавления или удаления функции.

**Упорядочить** — для изменения положения функций.

#### **Другие функции быстрого доступа**

Выберите **Меню** > **Настройки** > **Быстрый доступ** и одну из следующих функций:

**Джойстик** — назначение клавише перемещения (клавише прокрутки) других функций из предварительно заданного списка.

**Клавиша реж. ож.** — выбор позиции клавиши перемещения для включения активного режима ожидания.

#### **Назначение клавиш быстрого набора**

Создайте клавиши быстрого набора, назначив телефонные номера цифровым клавишам от 3 до 9.

- 1 Выберите **Меню** > **Контакты** > **Быстрый набор** и выделите цифровую клавишу.
- 2 Выберите **Задать** или (если номер уже назначен клавише быстрого набора) выберите **Функции** > **Поменять**.
- 3 Введите номер или выполните поиск контакта.

#### **Голосовые команды**

Можно выполнять вызов контактов и пользоваться телефоном, произнося голосовые команды.

Голосовые команды зависят от языка.

Для установки языка выберите **Меню** > **Настройки** > **Телефон** > **Языков. настройки** > **Язык распознавания** и выберите язык.

Для обучения функции распознавания голоса выберите **Меню** > **Настройки** > **Телефон** > **Распознаван. голоса** > **Обучен.сист.распозн.**

Для включения активации голосовой команды для функции, выберите **Меню** > **Настройки** > **Телефон** > **Распознаван. голоса** > **Голосовые команды** функцию и последующее действие. Значок у указывает на то, что голосовая команда включена.

Для включения голосовой команды выберите **Добав.**

Для воспроизведения включенной голосовой команды выберите **Воспр.**

Для получения инструкций по использованию голосовых команд см. "Набор номера [голосом](#page-21-0)" на стр. [22](#page-21-0).

Для работы с голосовыми командами выделите функцию телефона,

<span id="page-17-0"></span>выберите **Функции** и одну из следующих функций:

**Изменить** или **Удалить** — для переименования или отключения голосовой команды.

**Добавить все** или **Удалить все** — для включения или отключения голосовых команд для всех функций в списке голосовых команд.

#### **Подключение**

В телефоне предусмотрено несколько функций для подключения к другим устройствам для передачи и приема данных.

#### **Технология беспроводной связи Bluetooth**

Технология беспроводной связи Bluetooth обеспечивает связь с другими совместимыми устройствами Bluetooth, расположенными в радиусе 10 м, посредством радиоволн.

Данное устройство совместимо с устройствами Bluetooth версии 2.0 + EDR и поддерживает следующие профили Bluetooth: группового доступа, сетевого доступа, группового доступа и обмена данных, улучшенного распределения звука, удаленного управления звуком, громкой связи, минигарнитуры, загрузки объекта, передачи файлов, удаленного доступа, доступа к SIM-карте и последовательного порта.. Для обеспечения совместимости устройств Bluetooth используйте аксессуары, рекомендованные корпорацией Nokia для данного устройства. Информацию о совместимости данного устройства с другими устройствами можно получить у изготовителей этих устройств.

При работе функции Bluetooth расходуется дополнительная энергия аккумулятора, поэтому время работы устройства сокращается.

#### **Настройка соединения Bluetooth**

Выберите **Меню** > **Настройки** > **Подкл.устройств** > **Bluetooth** и выполните следующие действия:

- 1 Выберите **Имя моего телефона** и введите имя для телефона.
- 2 Для включения функции Bluetooth выберите **Bluetooth** > **Включить**. Значок указывает на активность связи Bluetooth.
- 3 Для подключения к телефону аудиоаксессуаров выберите **Подкл. аудиоаксесс.** и устройство, которое необходимо подключить.
- 4 Для сопряжения телефона с любым устройством Bluetooth, находящимся в зоне доступа, выберите **Сопряженн. устр-ва** > **Новое устройство**.

Выделите найденное устройство и выберите **Добав.**.

Введите код доступа (до 16 символов) на телефоне и разрешите подключение на другом устройстве Bluetooth.

Для обеспечения безопасности выключите функцию Bluetooth или для параметра **Обнаружение тлф** выберите значение **Скрытый**. Принимайте вызов Bluetooth только от надежных источников.

#### **Подключение компьютера к Интернет**

Используйте беспроводную технологию Bluetooth для подключения совместимого компьютера к Интернету без программного пакета PC Suite. В телефоне должен быть выбран поставщик услуг, который

<span id="page-18-0"></span>поддерживает доступ в Интернет, а компьютер должен поддерживать персональную сеть Bluetooth (PAN). После подключения к услуге телефона "точка доступа к сети" (NAP) и сопряжения с компьютером телефон автоматически устанавливает соединение с Интернетом в режиме пакетной передачи данных.

#### **Пакетная передача данных**

Технология GPRS (служба пакетной передачи данных через радиоинтерфейс) позволяет использовать мобильные телефоны для передачи и приема данных через сеть по IP-протоколу.

Для определения способа использования услуги выберите **Меню** > **Настройки** > **Подкл.устройств** > **Пакетные данные** > **Пакетное подключ.** и одну из следующих функций:

**По требованию** — установка соединения в режиме пакетной передачи данных по запросу приложения. При закрытии приложения соединение будет закрыто.

**Постоянн. доступ** — автоматическое подключение к сети пакетной передачи данных при включении устройства.

Телефон можно использовать как модем, подключив его к совместимому компьютеру с помощью беспроводной связи Bluetooth или USB-кабеля для передачи данных. Дополнительную информацию см. в документации по программному пакету Nokia PC Suite. [См](#page-41-0). "[Поддержка](#page-41-0) Nokia" с. 42.

#### **Кабель USB для передачи данных**

Для передачи данных между телефоном и совместимым компьютером или принтером, поддерживающим PictBridge, можно использовать кабель USB.

Для включения телефона с целью передачи данных или печати изображения подключите кабель для передачи данных и выберите один из следующих режимов:

**PC Suite** — для использования кабеля для PC Suite.

**Печатьи файлы** — для использования телефона с принтером, поддерживающим PictBridge, или с совместимым компьютером.

**Сохранение данных** — для подключения к компьютеру, на котором не установлено программное обеспечение Nokia, и использования телефона в качестве устройства для хранения данных.

Для изменения режима USB выберите **Меню** > **Настройки** > **Подкл.устройств** > **Кабель USB** и выберите требуемый режим USB.

#### **Синхронизация и резервное копирование**

Выберите **Меню** > **Настройки** > **Синхр./р. копир.** и одну из следующих функций:

**Замена телеф.** — Синхронизируйте или копируйте выбранные данные с одного телефона на другой через Bluetooth.

**Создать копию** — Создайте резервную копию выбранных данных на карте памяти или на внешнем устройстве.

**Восст. из копии** — Выберите резервную копию, сохраненную на карте памяти или на внешнем устройстве, и восстановите ее на телефоне. Выберите **Функции** > **Информация**, чтобы получить

<span id="page-19-0"></span>сведения о выбранной резервной копии.

**Перенос данных** — Синхронизируйте или копируйте выбранные данные с телефона на другое устройство, ПК или сетевой сервер (услуги сети).

#### **Подключение устройства USB**

К устройству можно подключить устройство хранения данных USB (например, Memory Stick), просматривать файловую систему и передавать файлы.

- 1 Подключите совместимый кабель адаптера к порту USB устройства.
- 2 Подключите устройство хранения данных USB к кабелю адаптера.
- 3 Выберите **Меню** > **Галерея** и устройство USB для просмотра.

**Примечание:** Некоторые устройства хранения данных USB не поддерживаются в зависимости от потребления энергии.

#### **Услуги поставщика сети**

Поставщик сети предоставляет несколько дополнительных услуг, которыми можно воспользоваться. За использование некоторых услуг взимается оплата.

#### **Меню оператора**

Доступ к порталу услуг, предоставляемых оператором сети. Дополнительную информацию можно получить у оператора сотовой сети. С помощью служебных сообщений оператор может обновить это меню.

## **Услуги SIM-карты**

На SIM-карте могут быть предусмотрены дополнительные услуги. Доступ к этому меню возможен только в том случае, если оно

поддерживается SIM-картой. Название и содержание этого меню полностью определяется набором доступных услуг.

Доступ к таким услугам осуществляется путем передачи сообщений или посылки вызова, за которые может начисляться дополнительная оплата.

## **Информационные сообщения, сообщения SIM и служебные команды**

**Информационные сообщения**

Эта услуга сети обеспечивает прием от поставщика услуг сообщений на различные темы. Дополнительную информацию можно получить у поставщика услуг.

Выберите **Меню** > **Сообщения** > **Инф.сообщения** и одну из следующих функций:

## **Служебные команды**

Служебные команды позволяют вводить и передавать поставщику услуг служебные запросы (команды USSD), например команды включения сетевых услуг.

Чтобы ввести и передать служебный запрос, выберите **Меню** > **Сообщения** > **Служ. команды**. Дополнительные сведения можно получить у поставщика услуг.

## **сообщения на SIM-карте**

Сообщения на SIM-карте - это особые текстовые сообщения, которые сохраняются на SIM-карте. Эти сообщения можно скопировать или переместить с SIM-карты в память телефона, но не наоборот.

Для просмотра сообщений на SIM-карте выберите **Меню** > **Сообщения** > **Функции** > **Сообщения на SIM**.

### <span id="page-20-0"></span>**Настройка**

Можно настроить в устройстве параметры, которые требуются для определенных услуг. Эти настройки можно получить в сообщении конфигурации от поставщика услуг.

Выберите **Меню** > **Настройки** > **Конфигурация** и одну из следующих функций:

**Стдпар. конфигур.** — просмотрсписка поставщиков услуг, сохраненных на устройстве, и настройка поставщика услуг по умолчанию.

**Стд набор(все прил.)** — активация стандартных параметров конфигурации умолчанию для поддерживаемых приложений.

**Предпочт. т/д** — просмотр сохраненных точек доступа.

**Парам.диспетч.устр.** — включение или отключение получения обновлений программного обеспечения на устройство. В некоторых устройствах эта функция не предусмотрена.

**Пар.персон.конфиг.** — добавление, включение или удаление новых личных учетных записей для различных услуг вручную. Для добавления новой личной учетной записи выберите **Добав.** или **Функции** > **Добавить новые**. Выберите тип услуги и введите требуемые сведения. Для активации личной учетной записи выберите **Функции** > **Включить**.

# **Всегда на связи**

#### **Посылка вызовов Посылка голосового вызова**

Предусмотрено несколько способов посылки вызова.

# **Набор вручную**

Введите телефонный номер (включая код зоны) и нажмите клавишу вызова.

Для посылки международного вызова дважды нажмите **\*** для ввода префикса международной связи (символ + заменяет код доступа кмеждународной связи), введите код страны, код зоны (как правило, без начального 0) и телефонный номер.

# **Повторный вызов**

Для доступа к списку последних набранных номеров в режиме ожидания однократно нажмите клавишу вызова. Выберите номер или имя в списке и нажмите клавишу вызова.

#### **Выбор номера в приложении "Контакты"**

Найдите имя или телефонный номер, сохраненный в приложении "Контакты".

Выберите **Меню** > **Настройки** > **Вызовы** > **Функция панели** для приема вызова открытием телефона.

## **Ответ на входящий вызов**

Нажмите клавишу вызова или откройте телефон.

## **Завершение вызова**

Нажмите клавишу разъединения или закройте телефон.

# **Отключение сигнала вызова**

Выберите **Тихо**.

# **Отклонение входящего вызова**

Нажмите клавишу разъединения.

#### <span id="page-21-0"></span>**Настройка громкости во время разговора**

Выполните прокрутку влево или вправо.

#### **Посылка видеовызова**

Во время видеовызова видеоизображение, записанное передней камерой телефона, отображается в телефоне получателя видеовызова. Для посылки видеовызова в телефоне должна быть установлена USIM-карта и телефон должен быть подключен к сети WCDMA. Информацию о предоставлении услуг видеовызовов и об условиях подписки можно получить у поставщика услуг. Видеосвязь между двумя сторонами можно установить с совместимым телефоном или клиентом ISDN. Видеовызов невозможно послать во время другого голосового вызова, видеовызова или вызова в режиме передачи данных.

- 1 Для запуска видеовызова введите телефонный номер (включая код зоны).
- 2 Нажмите и удерживайте нажатой клавишу вызова или выберите **Функции** > **Видеовызов**.

Посылка видеовызова занимает определенное время. Если посылка видеовызова не удалась, выводится запрос на посылку голосового вызова или передачу сообщения.

3 Для завершения вызова нажмите клавишу завершения вызова.

#### **Клавиши быстрого набора**

Назначьте номер телефона одной из цифровых клавиш от 3 до 9. [См](#page-16-0). "[Назначение](#page-16-0) клавиш быстрого [набора](#page-16-0)" с. 17.

Для выполнения вызова можно использовать клавиши быстрого набора следующими способами:

- Нажмите цифровую клавишу, а затем клавишу вызова.
- Если выбран параметр **Меню** > **Настройки** > **Вызовы** > **Быстрый набор** > **Вкл.**, нажмите и удерживайте нажатой цифровую клавишу.

#### **Набор номера голосом**

Можно выполнить вызов, произнеся имя, сохраненное в списке контактов.

Голосовые команды зависят от языка, поэтому для их использования необходимо выбрать **Меню** > **Настройки** > **Телефон** > **Языков. настройки** > **Язык распознавания** и требуемый язык.

**Примечание:** Использование голосовых меток может быть затруднено, например, в шумном помещении или в момент опасности, поэтому не стоит полностью полагаться на функцию набора голосом.

- 1 В режиме ожидания нажмите правую клавишу выбора и удерживайте ее нажатой. На дисплее появится сообщение **Говорите**, сопровождаемое коротким тональным сигналом.
- 2 Произнесите имя контакта для вызова. При успешном распознавании голоса открывается список соответствий. Телефон воспроизводит голосовую команду соответствия в верхней строке списка. При неудачном распознании выделите другую запись.

#### <span id="page-22-0"></span>**Функции во время разговора**

Большинство функций, которые можно использовать во время разговора, являются услугами сети. Сведения о предоставлении услуг можно получить у поставщика услуг.

Во время разговора выберите **Функции** и одну из предусмотренных функций.

Некоторые функции сети: **Удержание**, **Новый вызов**, **Подключ. к конфер.**, **Прервать все**, а также следующие функции:

**Передать DTMF** — передача строк тональных сигналов

**Переключить** — переключение между активным и удерживаемым на линии вызовами

**Отсылка** — подключение удерживаемого на линии вызова к активному вызову и отключение от обоих вызовов

**Конференция** — организация конференции

**Выделить** — организация конфиденциального разговора во время конференции

#### **Голосовые сообщения**

Голосовая почта (автоответчик) - это услуга сети, на пользование которой может потребоваться оформление абонентской подписки. Дополнительную информацию можно получить у поставщика услуг.

#### **Вызов голосовой почты**

Нажмите и удерживайте нажатой клавишу **1**.

#### **Изменение номера автоответчика**

Выберите **Меню** > **Сообщения** > **Голосовые сбщ** > **Номер голос. почты**.

#### **Видеосообщения**

Видеоавтоответчик - это услуга сети, на пользование которой может потребоваться оформление абонентской подписки. Дополнительную информацию можно получить у поставщика услуг.

#### **Вызов видеоавтоответчика**

Нажмите и удерживайте нажатой клавишу **2**.

#### **Изменение номера видеоавтоответчика**

Выберите **Меню** > **Сообщения** > **Видеосообщ-я** > **Номер голос. почты**.

#### **Журнал вызовов**

Для просмотра информации о вызовах, сообщениях, данных и синхронизации выберите **Меню** > **Журнал** и одну из доступных функций.

**Примечание:** Фактическая стоимость телефонных разговоров и услуг, начисляемая абоненту местным поставщиком услуг, может изменяться в зависимости от характеристик сети, способа округления при выставлении счета, налоговых ставок и прочих факторов.

#### **Параметры вызовов**

Выберите **Меню** > **Настройки** > **Вызовы** и одну из следующих функций:

**Переадресация** — для переадресации входящих вызовов (услуга сети). При

<span id="page-23-0"></span>работе некоторых функций запрета вызовов переадресация невозможна.

**Ответ любой клав.** — для ответа на входящие вызовы кратковременным нажатием любой клавиши, за исключением клавиши включения, левой и правой клавиш выбора и клавиши разъединения.

**Повторный набор** — для автоматического повторного набора, если не удается установить соединение. Телефон пытается дозвониться до номера 10 раз.

**Автоповт. видео-глс** — для включения/выключения режима автоматической посылки голосового вызова на тот номер, с которым не удалось установить видеосвязь.

**Разборчивость речи** — для улучшения разборчивости речи, особенно в шумной обстановке.

**Быстрый набор** — для вызова имен и номеров телефонов, назначенных клавишам быстрого набора (2 - 9), путем нажатия и удержания нажатой соответствующей цифровой клавиши.

**Ожидающий вызов** — для получения во время разговора уведомления о другом входящем вызове (услуга сети).

**Длит. по окончании** — для кратковременного отображения приблизительной длительности последнего вызова.

**Перед. своего ном.** — для отображения своего номера на дисплее телефона вызываемого абонента (услуга сети). Для использования режима, согласованного абонентом с поставщиком услуг, выберите **Задано сетью**.

**Функция панели** — для ответа на вызов открытием телефона и завершения вызова закрытием телефона.

**Исходящ. тел. линия** — для выбора телефонной линии для посылки вызова, если SIM-карта поддерживает несколько телефонных линий (услуга сети)

**Видеообмен** — для определения параметров видеообмена.

#### **Текст и сообщения**

Ввод текста, создание сообщений, заметок и сообщений электронной почты.

#### **Ввод текста Режимы ввода текста**

В устройстве предусмотрено два способа ввода текста (например для написания сообщений): обычный ввод текста и интеллектуальный ввод текста.

При вводе текста нажмите и удерживайте **Функции** для переключения между режимом обычного ввода текста (обозначается значком ) и режимом интеллектуального ввода текста (обозначается значком  $\rightarrow$ ). Режим интеллектуального ввода текста предусмотрен не для всех языков.

Регистр букв (заглавные/строчные) отображается значками Ди . Эн и Ди .

Для переключения регистра нажмите **#**. Для переключения между режимом ввода букв и режимом ввода цифр (обозначается значком [ ] нажмите и удерживайте нажатой клавишу **#**, затем выберите **Ввод цифр**. Для переключения между режимом ввода цифр и режимом ввода букв нажмите и удерживайте нажатой клавишу **#**.

Для настройки языка ввода текста выберите **Функции** > **Язык ввода**.

#### <span id="page-24-0"></span>Обычный ввод текста

Нажимайте цифровую клавишу (2 - 9) до тех пор. пока на дисплее не появится требуемая буква. Набор символов зависит от языка, выбранного для ввода текста.

Если очередная буква находится на только что нажатой клавише. дождитесь появления курсора и введите букву.

Для ввода наиболее часто используемых знаков препинания и специальных символов нажмите 1. Для доступа к списку специальных символов нажмите \*. Для ввода пробела нажмите 0.

#### Интеллектуальный ввод текста

Метод интеллектуального ввода текста основан на использовании встроенного словаря, в который можно добавлять новые слова.

- 1 Вводите слово с помошью клавиш 2 - 9. Для ввода буквы нажимайте соответствующую клавишу только один раз.
- $\overline{\phantom{0}}$ Для подтверждения слова выполните прокрутку вправо или введите пробел.
	- Если введенное слово отличается от требуемого, нажимайте \* и выберите слово в списке.
	- Если после слова появился символ "?", это означает, что введенное слово отсутствует в словаре. Для добавления слова в словарь выберите Слово Введите слово в режиме обычного ввода текста и выберите Сохран.
- $\bullet$ Для ввода составного слова введите первую часть составного слова и выполните прокрутку вправо для подтверждения. Введите вторую часть составного слова и подтвердите его.
- ₹ Переходите к вводу следующего слова.

#### Текстовые и мультимедийные сообшения

Можно создать сообщение и дополнительно прикрепить к нему. например, изображение. При прикреплении файла телефон автоматически преобразует текстовое сообщение в мультимедийное.

## Сообщения SMS

Устройство поддерживает работу с текстовыми сообщениями длиной более предела, установленного для одинарных сообщений. Более длинные сообщения передаются в двух и более сообщениях. Поставщик услуг может начислять соответствующую оплату. Символы с надстрочными знаками и другими метками, а также символы некоторых языков занимают больше места, уменьшая количество символов. которое можно послать в одном сообщении.

Индикатор в верхней строке дисплея показывает общее количество символов, которые можно ввести, и количество сообшений, которое требуется для передачи.

Чтобы отправлять любые SMS или сообщения электронной почты. необходимо сохранить номер центра сообшений. Выберите Меню > Сообщения > Парам. сообщ. > Сообщения SMS > Центры сообщений > Добавить центр,

введите имя и номер, полученный от поставщика услуг.

#### Сообщения ММЅ

Мультимедийное сообшение может содержать текст, изображения и видеоклипы и/или аудиоклипы.

Прием и отображение мультимедийных сообшений возможны только в том случае, если устройство поддерживает совместимые функции. Вид сообщения на дисплее зависит от типа принимающего устройства.

Размер сообщений MMS ограничен возможностями сотовой сети. Если вставленное изображение превышает заданное ограничение, устройство позволяет уменьшить его размер так, чтобы его можно было передать в сообщении MMS.

Важное замечание. Сообшения следует открывать с осторожностью. Сообщения могут содержать вредоносное программное обеспечение и другие программные компоненты, которые могут нарушить работу телефона и компьютера.

Получить информацию о предоставлении услуг MMS, а также оформить подписку на эти услуги можно у поставшика услуг. Можно также загрузить параметры конфигурации. См. "Поддержка Nokia" c. 42.

#### Создание текстовых или мультимедийных сообшений

- Выберите Меню > Сообшения >  $\mathbf{1}$ Нов. сообщение > Сообщение.
- Чтобы добавить получателей,  $\overline{\phantom{0}}$ прокрутите поле Кому: и введите номер получателя или адрес электронной почтыили выберите

Добав., чтобы выбрать получателей из списка. Выберите Функции, чтобы добавить получателей, темы и задать функции отправки.

- Перейдите на поле Текст: и введите 3 текст сообщения.
- 4 Чтобы вставить вложения в сообщение, прокрутите вниз до строки вложений и выберите требуемый тип вложения.
- 5 Для передачи сообщения нажмите Перед.

Тип сообщения указывается сверху и автоматически изменяется в зависимости содержимого сообщения.

Тарифы поставщиков услуг могут отличаться для разных типов сообщений. Подробнее узнайте у своего поставшика услуг.

#### Просмотр сообщения и передача ответа

Важное замечание. Сообшения следует открывать с осторожностью. Сообщения могут содержать вредоносное программное обеспечение и другие программные компоненты, которые могут нарушить работу телефона и компьютера.

При получении сообщения отображается уведомление. Выберите Обзор для отображения сообщения. Если получено несколько сообшений. для отображения сообщения выделите сто в папке "Входящие" и выберите Открыть. Используйте клавишу прокрутки для просмотра всего сообщения.

Для создания ответного сообщения выберите Ответить.

#### <span id="page-26-0"></span>**Передача и упорядочение сообщений**

Для передачи сообщения выберите **Передать**. Сообщение сохраняется в папке "Исходящие" телефона, и передача начинается.

**Примечание:** Текст на экране устройства или значок отправленного сообщения не указывает на то, что сообщение фактически принято требуемым адресатом.

Если во время передачи возникает сбой, телефон пытается повторно передать сообщение несколько раз. Если передать сообщение не удалось, сообщение остается в папке "Исходящие". Для отмены передачи сообщения в папке "Исходящие" выберите **Функции** > **Отменить передачу**.

Для сохранения переданных сообщений в папке "Переданные" выберите **Меню** > **Сообщения** > **Парам. сообщ.** > **Общие параметры** > **Сохранять переданн.**

Принятые сообщения сохраняются в папке "Входящие". Упорядочьте сообщения в папке "Сохраненные".

Для добавления, переименования или удаления папки выберите **Меню** > **Сообщения** > **Сохраненные** > **Функции**.

#### **Электронная почта**

Для просмотра, ввода и передачи сообщений электронной почты обращайтесь с помощью телефона к учетной записи электронной почты POP3 или IMAP4. Приложение электронной почты отличается от функции SMS-сообщений электронной почты.

Для работы с электронной почтой необходимо иметь учетную запись и правильные параметры. Информация о доступности и параметрах предоставляется поставщиком услуг электронной почты. Параметры конфигурации электронной почты можно получить в сообщении конфигурации. См. "Услуга [передачи](#page-43-0) параметров [конфигурации](#page-43-0)" с. 44.

#### **Мастер установки электронной почты**

Мастер установки электронной почты запускается автоматически, если в телефоне не определены параметры электронной почты. Чтобы запустить мастер установки для дополнительной учетной записи электронной почты, выберите **Меню** > **Сообщения** и выберите существующую учетную запись электронной почты. Выберите **Функции** > **Добавить почт.ящик** для запуска мастера установки электронной почты. Следуйте инструкциям, которые выводятся на дисплей.

#### **Ввод и передача сообщения электронной почты**

Можно сначала написать сообщение электронной почты, а потом установить соединение с услугой электронной почты.

- 1 Выберите **Меню** > **Сообщения** > **Нов. сообщение** > **Сообщение э/ п**.
- 2 Введите адрес электронной почты получателя, тему и текст сообщения электронной почты. Для вложения файла выберите **Функции** > **Вставить** и одну из доступных функций.
- 3 Если определено несколько учетных записей электронной

<span id="page-27-0"></span>почты, выберите учетную запись, с которой требуется передать сообщение электронной почты.

4 Для передачи сообщения электронной почты выберите **Передать**.

#### **Просмотр и ответ на сообщение электронной почты**

**Важное замечание.** Сообщения следует открывать с осторожностью. Сообщения могут содержать вредоносное программное обеспечение и другие программные компоненты, которые могут нарушить работу телефона и компьютера.

- 1 Для загрузки заголовков сообщений электронной почты выберите **Меню** > **Сообщения** и выберите учетную запись электронной почты.
- 2 Для загрузки сообщения электронной почты и его вложений выделите сообщение электронной почты и выберите **Открыть** или **Загруз.**.
- 3 Для ответа на сообщение электронной почты или его пересылки выберите **Функции** и одну из доступных функций.
- 4 Для отключения от учетной записи электронной почты выберите **Функции** > **Отключить**. Подключение к учетной записи электронной почты прекращается автоматически после определенного времени бездействия.

#### **Уведомления о новых сообщениях электронной почты**

Телефон позволяет автоматически проверять учетную запись электронной почты через определенные интервалы

времени и выводить уведомление о приеме новых сообщений электронной почты.

- 1 Выберите **Меню** > **Сообщения** > **Парам. сообщ.** > **Сообщения э/ п** > **Изменить п/я**.
- 2 Выберите учетную запись электронной почты, **Параметры загрузки** и одну из следующих функций:

**Интерв. обновл. п/я** — установка частоты проверки новых сообщений электронной почты.

#### **Автоматич.**

**загрузка** — автоматическая загрузка нового сообщения электронной почты с учетной записи.

3 Для включения уведомлений электронной почты выберите **Меню** > **Сообщения** > **Парам. сообщ.** > **Сообщения э/п** > **Уведомл. о нов. э/п** > **Включить**.

#### **Быстрые сообщения**

Быстрое сообщение – это текстовое сообщение, которое отображается на дисплее сразу после получения.

- 1 Чтобы создать быстрое сообщение, выберите **Меню** > **Сообщения** > **Нов. сообщение** > **Быстрое сбщ**.
- 2 Введите номер телефона получателя, текст сообщения (максимум 70 знаков) и выберите **Перед.**.

#### **Чат**

Чат (услуга сети) позволяет передавать короткие текстовые сообщения подключенным к сети пользователям. Для работы с услугой чата необходимо оформить подписку и зарегистрироваться в этой услуге.

<span id="page-28-0"></span>Сведения о предоставлении этой услуги, информацию о ценах, а также дополнительные инструкции можно получить у поставщика услуг. Меню могут отличаться в зависимости от поставщика услуг чата.

Для подключения к услуге выберите **Меню** > **Сообщения** > **Чат** и следуйте инструкциям на экране.

#### **Звуковые сообщения Nokia Xpress**

Удобное создание и передача звукового сообщения посредством MMS.

- 1 Выберите **Меню** > **Сообщения** > **Нов. сообщение** > **Звуковое сбщ**. Открывается приложение "Диктофон".
- 2 Запишите свое сообщение. [См](#page-33-0). "[Диктофон](#page-33-0)" с. 34.
- 3 Введите один или несколько телефонных номеров в поле **Кому:** или выберите **Добав.** для извлечения номера.
- 4 Для передачи сообщения выберите **Перед.**.

#### **Параметры сообщений**

Выберите **Меню** > **Сообщения** > **Парам. сообщ.** и одну из следующих функций:

**Общие параметры** — сохранение копий отправленных сообщений в телефоне, перезапись старых сообщений при заполнении памяти для сообщений и настройка других параметров, связанных с сообщениями.

**Сообщения SMS** — разрешение отчетов о доставке, настройка центров сообщений для SMS и электронной почты SMS, выбор типа поддержки символов и настройка других

параметров, связанных с текстовыми сообщениями.

**Сообщения MMS** — разрешение отчетов о доставке, настройка внешнего вида мультимедийных сообщений, разрешение приема мультимедийных сообщений и рекламы и настройка других параметров, связанных с мультимедийными сообщениями.

**Сообщения э/п** — разрешение получения электронной почты, настройка размера изображений в сообщениях электронной почты и настройка других параметров, связанных с электронной почтой.

**Служебные сбщ** — включение служебных сообщений и настройка параметров, связанных со служебными сообщениями.

#### **Изображения и видеоклипы**

#### **Съемка фотографии**

#### **Включение камеры**

Выберите **Меню** > **Мультимедиа** > **Камера** или, если включена функция видеосъемки, выполните прокрутку влево или вправо.

#### **Масштабирование**

В режиме камеры выполняйте прокрутку вверх и вниз.

#### **Съемка фотографии**

Выберите **Снять**. Фотографии сохраняются на карте памяти (если она установлена) или в памяти телефона.

Для съемки всех фотографий со вспышкой выберите **Функции** > **Вспышка** > **Включить вспышку**, для автоматического включения вспышки в условиях недостаточного освещения выберите **Автоматически**.

<span id="page-29-0"></span>При работе со вспышкой соблюдайте безопасную дистанцию. Запрещается использовать вспышку для съемки людей и животных с близкого расстояния. Не закрывайте вспышку во время съемки фотографии.

Для отображения фотографии сразу после съемки выберите **Функции** > **Настройки** > **Время просмотра** и выберите длительность просмотра. Во время предварительного просмотра выберите **Назад** для съемки другой фотографии или **Перед.** для передачи фотографии в мультимедийном сообщении.

Устройство обеспечивает съемку изображений с разрешением 1944x2592 пикселов.

#### **Запись видеоклипа**

#### **Включение функции видеосъемки**

Выберите **Меню** > **Мультимедиа** > **Видео** или, если включена функция фотосъемки, выполните прокрутку влево или вправо.

#### **Видеозапись**

Для запуска записи выберите **Запись**, для приостановки записи выберите **Пауза**, для возобновления записи выберите **Продол.**, для остановки записи выберите **Стоп**.

Видеоклипы сохраняются на карте памяти (если она установлена) или в памяти телефона.

#### **Параметры фото- и видеосъемки**

В режиме фото- или видеосъемки выберите **Функции** и одну из следующих функций:

**Эффекты** — Применение различных эффектов (например, оттенки серого

или ложные цвета) к отснятому изображению.

**Баланс белого** — Настройка камеры на текущие условия освещения.

**Настройки** — Изменение других параметров фото- и видеосъемки и выбор места для сохранения изображений и видеоклипов.

#### **Галерея**

Это меню служит для работы с изображениями, видеоклипами, музыкальными файлами, темами, графическими объектами, мелодиями, звукозаписями и принятыми файлами. Эти файлы сохраняются в памяти телефона или на установленной карте памяти и могут быть сгруппированы в папки.

Для защиты загружаемого содержимого в телефоне предусмотрена система ключа активации. Поскольку за использование содержимого может взиматься плата, перед загрузкой любого содержимого обязательно ознакомьтесь с условиями его предоставления и с правилами использования ключа активизации.

#### **Папки и файлы**

Для просмотра списка папок выберите **Меню** > **Галерея**.

Для просмотра списка файлов в папке выберите папку и выберите **Открыть**.

Для просмотра папок на карте памяти при перемещении файла выделите карту памяти и нажмите клавишу прокрутки вправо.

#### **Карта памяти**

Карту памяти можно использовать для хранения мультимедийных файлов

<span id="page-30-0"></span>(аудио- и видеоклипов, музыкальных дорожек и звуковых файлов. изображений и сообщений).

Некоторые папки меню Галерея, содержимое которых используется в телефоне (например Темы), могут храниться на карте памяти.

#### Форматирование карты памяти

В некоторых случаях новые карты памяти уже отформатированы. При форматировании карты памяти все данные удаляются без возможности восстановления

 $\mathbf{1}$ Чтобы отформатировать карту памяти, выберите Меню > Галерея или Приложения, папку

карты памяти и Функции > Форматир. карту > Да.

2 По завершении операции форматирования введите имя карты памяти.

#### Блокировка карты памяти

Чтобы установить пароль (не более 8 символов) для защиты карты памяти от несанкционированного использования, выделите папку карты

памяти и выберите Функции > Установить пароль.

Этот пароль хранится в памяти телефона, поэтому при использовании карты памяти в одном телефоне повторный ввод пароля не требуется. При установке карты памяти в другое устройство на дисплее появляется запрос на ввод пароля.

Для удаления пароля выберите ФУНКЦИИ > УДАЛИТЬ ПАРОЛЬ.

#### Проверка объема памяти

Для проверки объема памяти, занятой различными группами данных, а также объема свободной памяти для установки на карту памяти нового программного обеспечения выделите

карту памяти и выберите Функции > Информация.

#### Печать изображений

Телефон поддерживает Nokia XpressPrint для печати изображений в формате IPG.

- 1 Подключите телефон к совместимому принтеру с помощью кабеля USB для передачи данных.
- $\overline{\phantom{0}}$ Выберите изображение, которое требуется распечатать, и выберите Функции > Печать.

#### Обмен фото и видео в Интернете

Обменивайтесь фотографиями и видеоклипами на совместимых услугах обмена в Интернете.

Для использования интерактивного обмена необходимо оформить подписку на услугу интерактивного обмена.

Для загрузки фотографии или видеоклипа в интерактивную услугу обмена выберите файл в Галерее и выберите Функции > Передать > Загр. в Интернет.

Дополнительную информацию об интерактивном обмене и поставшиках совместимых услуг см. на страницах поддержки изделия Nokia или на региональном веб-узле Nokia.

#### Развлечения

#### Прослушивание музыки

Прослушивайте музыку с помощью музыкального проигрывателя или радиоприемника, записывайте звуки и голоса с помошью диктофона.

<span id="page-31-0"></span>Загружайте музыку из сети Интернет или передавайте музыку из компьютера.

#### **Музыкальный проигрыватель**

В телефон встроен музыкальный проигрыватель, предназначенный для прослушивания композиций или других аудиофайлов в формате MP3 и AAC, загруженных в телефон из Интернета или переданных с помощью приложения Nokia PC Suite. [См](#page-40-0). "[Программный](#page-40-0) пакет Nokia PC [Suite"](#page-40-0) с. 41. Можно также просматривать записанные или

загруженные видеоклипы.

Музыкальные и видеофайлы, сохраненные в музыкальной папке в памяти телефона или на карте памяти, автоматически обнаруживаются и добавляются в фонотеку.

Для открытия музыкального проигрывателя выберите **Меню** > **Мультимедиа** > **Проигрыват.**

#### **Меню "Музыка"**

Телефон предоставляет возможность обращения к музыкальным и видеофайлам, сохраненным в памяти телефона или на карте памяти, вебзагрузки композиций или видеоклипов или просмотра совместимых видеопотоков с сетевого сервера (услуга сети).

Для прослушивания музыки или воспроизведения видеоклипа выберите файл а папке и выберите **Воспр.**

Для веб-загрузки файлов выберите **Функции** > **Загрузка** и узел загрузки.

Для обновления фонотеки после добавления композиций выберите **Функции** > **Обн. фонотеку**.

#### **Создание списка воспроизведения**

Для создания списка воспроизведения с выбранной музыкой выполните следующие действия:

- 1 Выберите **Списки воспр.** > **Нов. спис. воспр.** и введите имя списка воспроизведения.
- 2 Добавьте композиции или видеоклипы из отображаемых списков.
- 3 Выберите **Готово** для сохранения списка воспроизведения.

#### **Настройка услуги потоков**

Параметры настройки потоков можно получить в сообщении конфигурации от поставщика услуг.См. "[Услуга](#page-43-0) передачи [параметров](#page-43-0) [конфигурации](#page-43-0)" с. 44. Параметры можно также ввести вручную. [См](#page-20-0). "[Настройка](#page-20-0)" с. 21.

Для активизации набора параметров выполните следующие действия:

- 1 Выберите **Функции** > **Загрузка** > **Настр. поток. воспр.** > **Конфигурация**.
- 2 Для работы с потоками выберите поставщика услуг: **Стандарт** или **Персон. конфигур.**
- 3 Выберите **Учетная запись**, затем выберите учетную запись услуги потоков, содержащуюся в параметрах текущей конфигурации.

#### **Воспроизведение композиций**

Для управления музыкальным проигрывателем служат виртуальные клавиши на дисплее.

# **Запуск воспроизведения**

Выберите  $\blacktriangleright$ .

### <span id="page-32-0"></span>**Пауза воспроизведения** Выберите  $\blacksquare$

#### **Регулировка громкости**

Нажимайте клавишу прокрутки вверх или вниз.

**Переход к следующей композиции** Выберите  $\blacktriangleright\blacksquare$ 

## **Переход к началу предыдущей композиции**

Дважды нажмите  $\blacksquare$ 

#### **Перемотка вперед**

Нажмите и удерживайте нажатой .

#### **Перемотка назад**

Нажмите и удерживайте нажатой  $\blacksquare\blacksquare\blacksquare$ 

#### **Закрытие меню музыкального проигрывателя**

Нажмите клавишу разъединения. Воспроизведение музыки продолжается.

#### **Остановка музыкального проигрывателя**

Нажмите и удерживайте нажатой клавишу разъединения.

#### **Изменение внешнего вида музыкального проигрывателя**

Телефон содержит несколько тем для изменения внешнего вида музыкального проигрывателя.

Выберите **Меню** > **Мультимедиа** > **Проигрыват.** > **Муз. проигрыв.** > **Функции** > **Настройки** > **Тема муз. проигр.** и одну из тем в списке. Виртуальные клавиши могут изменяться в зависимости от темы.

Выберите **Меню** > **Мультимедиа** > **Радио**.

Для регулировки громкости выберите **Функции** > **Громкость**.

Для использования на дисплее кнопок графического интерфейса  $\blacksquare$ ,  $\blacksquare$ ,  $\blacksquare$ или выполните прокрутку вверх, вниз, влево или вправо.

#### **Настройка радиостанций**

- 1 Для начала поиска выберите и удерживайте нажатой кнопку или . Для изменения частоты с шагом 0,05 МГц кратковременно нажмите • или ».
- 2 Для сохранения станции в ячейке памяти выберите **Функции** > **Сохранить станцию**.
- 3 Для ввода названия радиостанции выберите **Функции** > **Радиостанции** > **Функции** > **Переименовать**.

Выберите **Функции** и одну из следующих функций:

**Поиск всех станций** — для автоматического поиска доступных данной местности радиостанций.

**Задать частоту** — для ввода частоты требуемой радиостанции.

**Радиостанции** — для просмотра списка сохраненных радиостанций и их переименования или удаления.

Для изменения станций выберите или , либо нажмите цифровые клавиши, соответствующие номеру станции в списке.

#### **Настройки Radio**

Выберите **Функции** > **Настройки** и одну из следующих функций:

**Радио**

### <span id="page-33-0"></span>**Функция RDS включена**

 — отображение информации системы передачи данных по радио (RDS).

**Вкл. функцию AF** — включение автоматического переключения на частоту с наилучшим приемом выбранной радиостанции (доступно при включенной функции RDS).

#### **Стерео-звук** или **Моно-**

**звук** — включение стерео- и монозвучания.

**Радиотема** — выбор радиотемы.

#### **Эквалайзер**

Настройка звука при использовании музыкального проигрывателя.

Выберите **Меню** > **Мультимедиа** > **Эквалайзер**.

Для активации предустановленного набора эквалайзера выделите один из наборов эквалайзера и выберите **Включить**

#### **Создание нового набора эквалайзера**

- 1 Выберите один из двух последних наборов, затем выберите **Функции** > **Изменить**.
- 2 Выполните прокрутку влево или вправо, найдите виртуальные ползунки и настройте ползунок, перемещая его вверх или вниз.
- 3 Для сохранения настроек и присвоения набору имени выберите **Сохран.** и **Функции** > **Переименовать**.

# **Стереоэффект**

С помощью стереоэффекта при использовании стереогарнитуры создается эффект расширения звука.

Для активизации выберите **Меню** > **Мультимедиа** > **Расшир. стерео**.

# **Диктофон**

Устройство позволяет записывать речь, звук или активный вызов и сохранять их в приложении **Галерея**.

Выберите **Меню** > **Мультимедиа** > **Диктофон**. Для использования графических кнопок , или на дисплее выполните прокрутку влево или вправо.

#### **Звукозапись**

- 1 Выберите или во время вызова выберите **Функции** > **Записать**. Во время записи всем участникам разговора подается тихий тональный сигнал. Для приостановки записи выберите .
- 2 Для остановки записи выберите . Запись сохраняется в папке записей приложения "Галерея".

Выберите **Функции** для воспроизведения или передачи последней записи, для доступа к списку записей или для выбора места и папки для сохранения записей.

## **Интернет**

Встроенный в телефон браузер обеспечивает доступ к различным услугам в Интернете. Вид страниц вебзависит от размера экрана. Телефон позволяет просмотреть не все элементы сетевых страниц.

**Важное замечание.** Пользуйтесь только услугами, заслуживающими доверия, которые предоставляют надежную защиту от вредоносного программного обеспечения.

Сведения о предоставлении различных услуг, а также информацию о ценах и инструкции можно получить у поставщика услуг.

<span id="page-34-0"></span>Параметры конфигурации, необходимые для просмотра сетевых страниц, можно получить в сообщении с параметрами конфигурации от поставщика услуг.

Для установки услуги выберите **Меню** > **Интернет** > **Парам. Интернет** > **Парам. конфигурац.** и выберите конфигурацию и учетную запись.

#### **Подключение к услуге**

#### **Подключение к веб-услуге**

Выберите **Меню** > **Интернет** > **Дом. страница**; или в режиме ожидания нажмите и удерживайте нажатой клавишу **0**.

#### **Отображение списка закладок**

Выберите **Меню** > **Интернет** > **Закладки**.

#### **Подключение к предыдущему вебадресу**

Выберите **Меню** > **Интернет** > **Последн. адрес**.

#### **Ввод веб-адреса и подключение к нему**

Выберите **Меню** > **Интернет** > **На адрес**. Введите адрес и выберите **ОК**.

Установив соединение, можно начать просмотр страниц услуги. При работе с различными услугами функции клавиш телефона могут изменяться. Следуйте указаниям, которые выводятся на дисплей телефона. Дополнительную информацию можно получить у поставщика услуг.

#### **Настройка компоновки**

В сеансе просмотра Интернета выберите **Функции** > **Настройки** и выберите одну из следующих функций:

**Дисплей** — Выберите размер шрифта, режим отображения изображений и способ отображения текста.

**Общие** — Выберите разрешение или запрет передачи веб-адресов в кодировке Unicode (UTF-8), тип кодировки для содержимого и разрешение или запрет использования JavaScript™.

Доступные функции могут отличаться.

#### **Кэш-память**

Кэш-память - это область памяти, предназначенная для временного хранения данных. Для повышения безопасности при обращении к конфиденциальной информации с использованием паролей очищайте кэш-память после каждого обращения (или попытки обращения). Информация и адреса услуг, к которым выполнялось обращение, сохраняются в кэш-памяти.

Интернет-маркеры – это данные, загружаемые с узла сети в кэш-память телефона. Интернет-маркеры сохраняются в телефоне до тех пор, пока не будет очищена кэш-память.

- 1 Для очистки кэш-памяти во время просмотра сетевых страниц выберите **Функции** > **Инструменты** > **Очистить кэш**.
- 2 Для разрешения или запрета загрузки Интернет-маркеров выберите **Меню** > **Интернет** > **Парам. Интернет** > **Защита** > **Интернет-маркеры** или в сеансе просмотра выберите **Функции** >

<span id="page-35-0"></span>**Настройки** > **Защита** > **Интернетмаркеры**.

#### **Защита браузера**

Функции защиты требуются для доступа к определенным услугам (например, банковское обслуживание или электронная торговля). Для установления соединения с такими услугами необходимы сертификаты и, возможно, защитный модуль, находящийся на SIM-карте. Дополнительную информацию можно получить у поставщика услуг.

Для просмотра или изменения параметров защитного модуля, или для просмотра списка сертификатов Центра сертификации или пользовательских, загруженных в ваш телефон, выберите **Меню** > **Настройки** > **Защита** > **Парам. защ. модуля**, **Сертифик. авториз.**или **Сертификаты польз.**.

**Важное замечание.** Безусловно, сертификаты снижают риск, связанный с удаленными подключениями и загрузкой программного обеспечения, однако следует иметь в виду, что надлежащий уровень защиты возможен только в случае правильного применения сертификатов. Само по себе наличие сертификатов не обеспечивает защиты; защита обеспечивается только тогда, когда применяются правильные, подлинные и достоверные сертификаты. Сертификаты имеют ограниченный срок действия. Если для действительного сертификата на дисплей выводится сообщение "Срок действия сертификата истек" или "Сертификат еще не вступил в силу", убедитесь в том, что в устройстве установлена правильная дата и время.

#### **Игры и приложения**

Устройство позволяет управлять приложениями и играми. В телефоне могут быть уже установлены некоторые игры и приложения. Эти файлы сохраняются в памяти телефона или на установленной карте памяти и могут быть сгруппированы в папки.

#### **Запуск приложения**

Выберите **Меню** > **Приложения** > **Игры**, **Карта памяти** или **Коллекция**. Выделите игру или приложение, затем выберите **Открыть**.

Для настройки звукового сопровождения, подсветки и вибровызова для игры выберите **Меню** > **Приложения** > **Функции** > **Настройки прилож.**

Могут быть доступны также следующие функции:

**Обновить версию** — проверка наличия новой версии данного приложения, которую можно загрузить из сети Интернет (услуга сети).

**Страница Интернет** — получение дополнительной информации или данных для приложения с Интернетстраницы (услуга сети), если доступно.

**Доступ приложения** — ограничение доступа к сети для приложения.

#### **Загрузка приложения**

Телефон поддерживает приложения Java J2ME. Перед загрузкой приложения необходимо убедиться в том, что оно совместимо с данным телефоном.

**Важное замечание.** Устанавливайте и используйте приложения и другое программное обеспечение только из надежных источников, например, приложения, отмеченные знаком

<span id="page-36-0"></span>Symbian Signed или прошедшие тестирование Java Verified™.

Предусмотрено несколько способов загрузки новых игр и приложений.

- Выберите **Меню** > **Приложения** > **Функции** > **Загрузка** > **Загрузка прилож.** или **Загрузка игр**, после чего отображается список доступных закладок.
- Для загрузки приложений в память телефона служит приложение Nokia Application Installer (из пакета PC Suite).

Сведения о предоставлении различных услуг, а также информацию о ценах можно получить у поставщика услуг.

# **Карты**

Можно находить карты различных городов и стран, находить адреса и различные достопримечательности, планировать маршруты из одного местоположения в другое, сохранять местоположения в виде ориентиров и передавать их в совместимые устройства.

Практически все цифровые карты характеризуются некоторой погрешностью и неполнотой. Не следует полагаться только на карты, загруженные для использования в данном устройстве.

Для использования приложения "Карты" выберите **Меню** > **Карты** и одну из доступных функций.

Подробную информацию о приложении "Карты" см. по адресу [maps.nokia.com.](http:\\maps.nokia.com)

#### **Загрузка карт**

Телефон может содержать предварительно установленные карты на карте памяти. Можно загрузить новый набор карт из сети Интернет с помощью программного обеспечения Nokia Map Loader на компьютере.

# **Nokia Map Loader**

Для загрузки приложения Nokia Map Loader на компьютер и дополнительных инструкций см. [www.maps.nokia.com.](http://www.maps.nokia.com)

Перед первой загрузкой новых карт проверьте, что карта памяти установлена в телефоне.

Выберите **Меню** > **Органайзер** > **Карты** для выполнения первоначальной настройки.

Для изменения набора карт на карте памяти и проверки того, что все карты относятся к одной версии, используйте Nokia Map Loader для удаления всех карт на карте памяти и загрузки нового набора.

# **Сетевая услуга "Карты"**

Можно включить автоматическую загрузку карт, отсутствующих в телефоне, по мере необходимости.

Выберите **Меню** > **Органайзер** > **Карты** > **Параметры** > **Параметры сети** > **Разрешить исп. сети** > **Да** или **В домашней сети**.

Для предотвращения автоматической загрузки карт выберите **Нет**.

**Примечание:** Загрузка карт, спутниковых фотографий, голосовых файлов, руководств и дорожной информации может привести к передаче больших объемов данных (услуга сети).

#### <span id="page-37-0"></span>**Карты и GPS**

Можно использовать глобальную систему определения местоположения (GPS) для поддержки приложения "Карты", определения местоположения или измерения расстояний и координат.

Перед использованием функции GPS на телефоне необходимо установить сопряжение телефона с совместимым внешним приемником GPS, используя беспроводную технологию Bluetooth. Для получения дополнительной информации обратитесь к руководству пользователя устройства GPS.

После сопряжения устройства Bluetooth GPS с телефоном может пройти несколько минут до отображения на экране телефона текущего местоположения. Следующие подключения должны выполняться быстрее, но если устройство GPS не использовалось в течение нескольких дней или Вы находитесь на большом расстоянии от места, где оно использовалось в последний раз, для определения и отображения местоположения может потребоваться несколько минут.

#### **Дополнительные услуги**

Приложение "Карты" можно обновить навигацией с голосовыми указаниями при наличии региональной лицензии. Для использования этой услуги необходимо совместимое внешнее устройство GPS с функцией Bluetooth.

Для приобретения услуги навигации с голосовыми указаниями выберите **Меню** > **Органайзер** > **Карты** > **Дополнит. услуги** > **Приобр. навигацию** и следуйте инструкциям.

Для использования навигации с голосовыми инструкциями необходимо разрешить использование сетевого подключения в приложении "Карты".

Навигационная лицензия связана с SIMкартой. Если в телефоне установлена другая SIM-карта, при запуске навигации выводится запрос на приобретение лицензии. Во время приобретения предлагается бесплатно перенести существующую навигационную лицензию на новую SIM-карту.

# **Упорядочить**

Телефон может помочь в организации распорядка дня.

#### **Работа с контактами**

Сохраняйте имена, телефонные номера и адреса в виде контактов в памяти телефона и SIM-карты.

Выберите **Меню** > **Контакты**.

#### **Выбор памяти для контактов**

В памяти телефона можно сохранять для контактов дополнительную информацию, например, различные телефонные номера и текстовые примечания. Для ограниченного количества контактов можно сохранить изображение, мелодию или видеоклип.

В памяти SIM-карты можно сохранять имена, связывая с ними по одному телефонному номеру. Контакты, сохраненные на SIM-карте, помечены значком  $\blacksquare$ .

1 Выберите **Настройки** > **Выбор памяти** для выбора памяти для контактов: SIM-карты, телефона <span id="page-38-0"></span>или обоих типов памяти одновременно.

2 Выберите **Телефон и SIM** для вызова контактов из память обоих типов. Контакты сохраняются в памяти телефона.

#### **Работа с контактами**

#### **Поиск контакта**

**Меню** > **Контакты** > **Имена**

Прокрутите список контактов или введите первые буквы имени контакта.

#### **Сохранение имени и телефонного номера**

**Имена** > **Функции** > **Новый контакт**

#### **Добавление и изменение сведений**

Выберите контакт, **Инф.** > **Функции** > **Добавить информ.** и одну из предусмотренных функций.

#### **Удаление сведений**

Выберите контакт и выберите **Инф.** Выберите сведения и выберите **Функции** > **Удалить**.

#### **Удаление контакта**

Выберите контакт и выберите **Функции** > **Удалить контакт**

#### **Удаление всех контактов**

**Меню** > **Контакты** > **Удал. все конт.** > **Из памяти тлф** или **С SIMкарты**.

#### **Копирование или перемещение контактов из памяти телефона на SIM-карту и обратно**

#### **Один контакт**

Выберите контакт для копирования или перемещения и выберите

**Функции** > **Скопиров. контакт** или **Перемест. контакт**.

**Несколько контактов** Выберите **Функции** > **Отметить**.

Отметьте контакты и выберите **Функции** > **Скопир. отмеченн.** или **Перемест. отмеченн.**

#### **Все контакты**

Выберите **Меню** > **Контакты** > **Скопир. конт.** или **Перемест. конт.**

#### **Создание группы контактов**

Распределите контакты по группам абонентов с разными сигналами вызова и изображениями групп.

- 1 Выберите **Меню** > **Контакты** > **Группы**.
- 2 Выберите **Добав.** или **Функции** > **Добавить группу** для создания новой группы.
- 3 Введите имя группы, выберите изображение и сигнал вызова (не обязательно) и выберите**Сохранить**.
- 4 Выберите группу и выберите **Обзор** > **Добав.** для добавления контактов в группу.

#### **Визитные карточки**

Данными контакта можно обмениваться с совместимыми устройствами, поддерживающими стандарт vCard.

Для передачи визитной карточки найдите требуемый контакт и выберите **Инф.** > **Функции** > **Перед. в/ карточку**.

Для сохранения принятой визитной карточки в памяти телефона выберите **Обзор** > **Сохран.**

#### <span id="page-39-0"></span>**Дата и время**

Для изменения типа часов, настроек времени, часового пояса и даты выберите **Меню** > **Настройки** > **Дата и время**.

При перемещении в другой часовой пояс выберите **Меню** > **Настройки** > **Дата и время** > **Настр.даты/ времени** > **Часовой пояс:** и выполните прокрутку влево или вправо для выбора часового пояса, в котором Вы находитесь. Время и дата устанавливаются в соответствии с часовым поясом, что позволяет отображать в телефоне правильное время передачи принятых текстовых или мультимедийных сообщений.

Например, GMT -5 обозначает часовой пояс Нью-Йорка (США), на 5 часов западнее Гринвича, Лондон (Великобритания).

#### **Будильник**

Данная функция используется для настройки телефона на подачу сигнала будильника в заданное время.

#### **Установка будильника**

- 1 Выберите **Меню** > **Органайзер** > **Будильник**.
- 2 Включите будильник и введите время сигнала.
- 3 Для включения сигнала в определенные дни недели выберите **Повтор:** > **Вкл.** и укажите дни.
- 4 Выберите мелодию сигнала.
- 5 Установите период повтора и выберите **Сохранить**.

#### **Выключение будильника**

Для выключения звукового сигнала выберите **Стоп**. Если сигнал звучит в течение минуты или если выбрано

**Повтор**, сигнал останавливается на время повтора, после чего возобновляется.

#### **Календарь**

Выберите **Меню** > **Органайзер** > **Календарь**.

Текущий день выделен рамкой. День, для которого имеются какие-либо заметки, выделяется жирным шрифтом. Для просмотра заметок дня выберите **Обзор**. Для просмотра недели выберите **Функции** > **Обзор недели**. Для удаления всех заметок в календаре выберите **Функции** > **Удалить заметки** > **Все заметки**.

Для изменения параметров даты и времени выберите **Функции** > **Настройки** и выберите одну из предусмотренных функций. Для автоматического удаления старых заметок через определенное время выберите **Функции** > **Настройки** > **Автоудален. заметок** и одну из предусмотренных функций.

#### **Ввод заметки календаря**

Выделите дату и выберите **Функции** > **Добавить заметку**. Выберите тип заметки и заполните поля.

#### **Дела**

Для создания заметки с описанием намеченного задания выберите **Меню** > **Органайзер** > **Дела**.

Для создания первой заметки выберите **Добав.**, в противном случае выберите **Функции** > **Добавить**. Заполните необходимые поля и выберите **Сохран.**

Для просмотра заметки выделите ее и выберите **Обзор**.

#### <span id="page-40-0"></span>**Заметки**

Для ввода и передачи заметок выберите **Меню** > **Органайзер** > **Заметки**.

Для создания первой заметки выберите **Добав.** или выберите **Функции** > **Добавить заметку**. Введите текст заметки и выберите **Сохран.**.

#### **Программный пакет Nokia PC Suite**

Приложения из пакета PC Suite позволяют управлять музыкой, синхронизировать контакты, записи календаря, заметки и список дел между устройством и компьютером либо удаленным сервером в Интернете (услуга сети). Для получения дополнительной информации и загрузки пакета PC Suite перейдите по адресу [www.nokia.com/support](http://www.nokia.com/support).

#### **Калькулятор**

Телефон содержит функции стандартного, научного и кредитного калькулятора.

Выберите **Меню** > **Органайзер** > **Калькулятор** и выберите тип калькулятора и инструкции по работе в списке предусмотренных функций.

Калькулятор имеет ограниченную точность и предназначен для выполнения простых вычислений.

#### **Таймер обратного отсчета Обычный таймер**

- 1 Для включения таймера выберите **Меню** > **Органайзер** > **Таймер** > **Обычныйтаймер**, введите время и текст, который появится на дисплее по истечении заданного времени. Для изменения времени выберите **Изменить время**.
- 2 Для запуска таймера выберите **Старт**.

3 Для остановки таймера выберите **Стоп таймер**.

### **Интервальный таймер**

- 1 Для запуска интервального таймера с использованием до 10 интервалов предварительно введите интервалы.
- 2 Выберите **Меню** > **Органайзер** > **Таймер** > **Интервальн. таймер**.
- 3 Для запуска таймера выберите **Запустить таймер** > **Старт**.

Для выбора способа запуска следующего периода интервального таймера выберите **Меню** > **Органайзер** > **Таймер** > **Настройка** > **Следующий отрезок** и одну из доступных функций.

#### **Секундомер**

Секундомер предназначен для измерения времени, при этом возможно получение промежуточных отсчетов и круговых замеров.

Выберите **Меню** > **Органайзер** > **Секундомер** и одну из следующих функций:

**Промежут. отсчеты** — получение промежуточных отсчетов. Для сброса показаний секундомера без их сохранения выберите **Функции** > **Сбросить**.

**Кругами** — выполнение круговых замеров.

**Продолжить** — просмотр измерения, выполняемого в фоновом режиме.

**Последнее** — просмотр последнего результата измерений, если показания секундомера не были сброшены.

#### **Показать** или **Удалить время** — просмотр или удаление сохраненных результатов.

<span id="page-41-0"></span>Для выполнения замера времени в фоновом режиме нажмите клавишу разъединения.

# **Поддержка и обновления**

Корпорация Nokia многими способами помогает максимально эффективно использовать телефон.

#### **Полезные подсказки**

Если у вас возникли вопросы о телефоне или сомнения по поводу работы телефона, обращайтесь к руководству по эксплуатации. Если этого недостаточно, выполните следующие действия.

#### **Перезапуск телефона**

Выключите телефон и извлеките аккумулятор.

Через несколько секунд вставьте аккумулятор и включите телефон.

#### **Восстановление стандартных параметров**

См. "[Восстановление](#page-43-0) стандартных [настроек](#page-43-0)" с. 44.

# **Обновление ПО телефона**

См. "Обновление [программного](#page-42-0) [обеспечения](#page-42-0) с помощью [компьютера](#page-42-0)" с. 43.

#### **Дополнительная информация**

См. веб-сайт корпорации Nokia или обратитесь в центр обслуживания Nokia. См. "Поддержка Nokia" с. 42.

Если вопрос не удалось разрешить, обратитесь в ближайший центр обслуживания Nokia для ремонта. Перед отправкой телефона в ремонт обязательно содайте резервную копию или запишите данные телефона.

#### **Поддержка Nokia**

На региональном веб-узле Nokia или по адресам [www.nokia.com/support](http://www.nokia.com/support) можно найти последнюю версию данного руководства, дополнительную информацию, загружаемые материалы и услуги, относящиеся к данному изделию Nokia.

#### **Услуга передачи параметров конфигурации**

Бесплатные настройки конфигурации для Вашей модели телефона, такие как MMS, GPRS, электронная почта или другие услуги, можно загрузить по адресу [www.nokia.com/support.](http://www.nokia.com/support)

#### **Программный пакет Nokia PC Suite**

Пакет PC Suite и связанную с ним информацию можно найти на веб-узле Nokia по адресу [www.nokia.com/](http://www.nokia.com/support) [support.](http://www.nokia.com/support)

**Информационные центры Nokia Care**

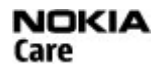

Для обращения в информационные центры Nokia Care см. список региональных информационных центров Nokia Care по адресу [www.nokia.com/customerservice.](http://www.nokia.com/customerservice)

## **Техническое обслуживание**

Для получения информации о техническом обслуживании обратитесь в ближайший центр обслуживания Nokia Care по адресу [www.nokia.com/](http://www.nokia.com/repair) [repair](http://www.nokia.com/repair).

#### **My Nokia**

Получайте бесплатные советы, рекомендации и поддержку по телефону Nokia, а также бесплатные демонстрационные версии

<span id="page-42-0"></span>содержимого, интерактивные демонстрации, настраиваемую Интернет-страницу и новости о новейших продуктах и услугах Nokia.

Используйте все преимущества телефона Nokia. Зарегистрируйтесь в Му Nokia сегодня! Для получения дополнительной информации и сведений о доступности службы в Вашем регионе см. www.nokia.com/ mvnokia.

#### Загрузка содержимого

В телефон можно загружать новое мультимедийное содержимое (услуга сети), например темы.

Важное замечание. Пользуйтесь только услугами, заслуживающими доверия, которые предоставляют надежную защиту от вредоносного программного обеспечения.

Сведения о предоставлении различных услуг, а также информацию о ценах можно получить у поставщика услуг.

#### Обновление программного обеспечения с помошью компьютера

Обновления программного обеспечения могут содержать новые функции и обновленные функции. которые могли быть недоступны на момент приобретения устройства. Обновление программного обеспечения может также улучшить производительность устройства.

Nokia Software Updater — это компьютерное приложение, которое позволяет обновлять программное обеспечение устройства. Для обновления программного обеспечения устройства требуется совместимый компьютер,

широкополосный доступ в Интернет и совместимый USB-кабель для передачи данных для подключения устройства к компьютеру.

Для получения дополнительной информации, ознакомления с заметками о выпуске в целях получения сведений о последних версиях программного обеспечения и загрузки приложения Nokia Software Updater посетите страницы www.nokia.com/softwareupdate или местный веб-узел Nokia.

Чтобы обновить программное обеспечение устройства, выполните следующие действия:

- $\mathbf{1}$ Загрузите и установите приложение Nokia Software Updater на компьютер.
- $\overline{\phantom{0}}$ Подключите устройство к компьютеру с помощью USB-кабеля для передачи данных и откройте приложение Nokia Software Updater. Приложение Nokia Software Updater предоставляет инструкции по резервному копированию файлов, обновлению программного обеспечения и восстановлению файлы.

#### Передача обновлений программного обеспечения

Поставщик услуг может передавать обновления программного обеспечения телефона по радиоканалу непосредственно в телефон (услуга сети). В некоторых телефонах эта функция не предусмотрена.

Загрузка обновления программного обеспечения может привести к передаче больших объемов данных (услуга сети).

<span id="page-43-0"></span>Перед запуском обновления проверьте, что аккумулятор устройства заряжен, или подключите зарядное устройство.

#### **Внимание!**

При установке обновления программного обеспечения использование устройства невозможно (даже для вызова службы экстренной помощи) до завершения установки и перезапуска устройства. Перед принятием установки обновления не забудьте создать резервную копию данных.

#### **Настройки обновления программного обеспечения**

В некоторых телефонах эта функция не предусмотрена.

Для разрешения или запрета обновления программного обеспечения и настройки выберите **Меню** > **Настройки** > **Конфигурация** > **Парам.диспетч.устр.** > **Обновления ПО**.

#### **Запрос на обновление программного обеспечения**

- 1 Выберите **Меню** > **Настройки** > **Телефон** > **Обновления тлф** запрос доступных обновлений программного обеспечения у поставщика услуг.
- 2 Выберите **Информация о ПО** для отображения текущей версии программного обеспечения и проверки необходимости обновления.
- 3 Выберите **Загрузить ПО** для загрузки и установки обновления программного обеспечения. Следуйте инструкциям, которые выводятся на дисплей.
- 4 Для того, чтобы начать установку, выберите **Установ. обновл. ПО**,

если после выполнения загрузки установка была отменена.

Обновление программного обеспечения занимает несколько минут. При возникновении неполадок при установке обратитесь к поставщику услуг.

#### **Услуга передачи параметров конфигурации**

Для работы с некоторыми сетевыми услугами (например, услугами Интернет для мобильных телефонов, мультимедийными сообщениями (MMS), звуковыми сообщениями Nokia Xpress или синхронизацией с удаленным сервером в сети Интернет) необходимо правильно настроить параметры телефона. Дополнительную информацию о предоставлении параметров можно получить у поставщика услуг или в ближайшем официальном представительстве Nokia, а также на страницах поддержки веб-узла корпорации Nokia. [См](#page-41-0). "[Поддержка](#page-41-0) Nokia" с. 42.

При приеме параметров в сообщении конфигурации на дисплей выводится уведомление **Приняты параметры конфигурации** (возможность автоматического сохранения и активизации параметров не предусмотрена).

Для сохранения параметров выберите **Обзор** > **Сохран.** При необходимости введите PIN-код, предоставленный поставщиком услуг.

#### **Восстановление стандартных настроек**

Для восстановления стандартных параметров телефона выберите **Меню** > **Настройки** > **Восст. стд настр.** и одну из следующих функций:

**Восст. только настр.** — Сброс всех предпочтительных параметров без удаления персональных данных.

**Восстановить все** — Сброс всех предпочтительных параметров и удаление всех персональных данных, например контактов, сообщений, мультимедийных файлов и ключей активизации.

#### <span id="page-45-0"></span>Управление цифровым доступом

Для защиты прав на объекты интеллектуальной собственности (в том числе авторских прав) владельцы содержимого могут использовать различные технологии управления цифровым доступом (DRM). В данном устройстве для доступа к содержимому с защитой DRM используется программное обеспечение DRM различных типов. Данное устройство позволяет получать доступ к содержимому с защитой WMDRM 10, ОМА DRM 1.0. блокировкой пересылки ОМА DRM 1.0 и ОМА DRM 2.0. Если определенное программное обеспечение DRM не зашишает содержимое, владельцы содержимого могут потребовать отмены доступа такого программного обеспечения DRM к новому содержимому, защищенному DRM. Отмена может привести к невозможности обновления такого зашишенного DRM содержимого, уже находящегося в памяти устройства. Отмена такого программного обеспечения DRM не влияет на содержимое, зашишенное с помошью DRM других типов. и содержимое без защиты DRM.

Содержимое, зашишенное с помошью системы управления цифровым доступом (DRM), связано с ключом активизации, который определяет права на использование этого содержимого.

Если в устройстве находится содержимое с защитой ОМА DRM, для резервного копирования ключей активизации и содержимого используйте функцию резервного копирования пакета Nokia PC Suite.

Если в устройстве находится содержимое с защитой WMDRM, при форматировании памяти устройства ключи активизации и само содержимое теряются. Ключи активизации и содержимое также теряются в случае повреждения файлов в устройстве. Потеря ключей активизации или содержимого может ограничить возможность повторного использования этого содержимого в устройстве. Дополнительную информацию можно получить у поставщика услуг.

#### Аксессуары

#### Внимание!

Пользуйтесь только такими аккумуляторами, зарядными устройствами и аксессуарами, которые рекомендованы корпорацией Nokia для подключения к данной модели устройства. Применение любых других аксессуаров может привести к аннулированию гарантий и сертификатов и может быть опасным. В частности, применение других зарядных устройств и аккумуляторов может создавать угрозу пожара, взрыва, утечки или лоугих опасностей.

По вопросам приобретения рекомендованных аксессуаров обрашайтесь к дилеру. Отсоединяя кабель питания аксессуара, держитесь за вилку, а не за шнур.

#### **Аккумулятор** Информация об аккумуляторах и зарядных устройствах

Данное устройство рассчитано на питание от аккумулятора. Для подключения к данному устройству предназначен аккумулятор BL-4U. Nokia может производить дополнительные модели аккумуляторов для этого устройства. Для подключения к данному устройству предназначены следующие зарядные устройства: АС-8. Точный номер модели зарядного устройства зависит от типа штекера. Используются следующие идентификаторы штекеров: Е. EB. X. AR. U. A. С. К и UB.

Аккумулятор можно заряжать и разряжать сотни раз. однако при этом он постепенно изнашивается. При значительном сокращении продолжительности работы в режиме разговора и в режиме ожидания следует заменить аккумулятор. Пользуйтесь только рекомендованными Nokia к использованию аккумуляторами и зарядными устройствами. предназначенными для подключения к данной модели устройства.

Если аккумулятор используется впервые или аккумулятор длительное время не использовался, перед началом зарядки, возможно, потребуется подключить зарядное устройство, затем отключить и вновь подключить зарядное устройство. Если аккумулятор полностью разряжен, пройдет несколько минут до появления на дисплее индикатора уровня заряда аккумулятора или до того, как телефон можно будет использовать для посылки вызовов.

Безопасное извлечение. Перед отсоединением аккумулятора обязательно выключите устройство и отсоедините его от зарядного устройства.

Правильная зарядка. Неиспользуемое зарядное устройство следует отключать от источника питания и от устройства. Не оставляйте полностью заряженный аккумулятор подключенным к зарядному устройству, поскольку избыточный заряд может сократить срок службы аккумулятора. Если полностью заряженный аккумулятор не используется, он постепенно разряжается.

Избегайте слишком высоких и слишком низких температур. Аккумулятор следует хранить при температуре 15°С...25 °С. Слишком высокая и слишком низкая температура приводит к снижению емкости и срока службы аккумулятора. Чрезмерно нагретый или охлажденный аккумулятор может стать причиной временной неработоспособности устройства. Характеристики аккумуляторов существенно ухудшаются при температуре ниже 0 °С.

Оберегайте от короткого замыкания. Случайное короткое замыкание может произойти, если какой-либо

<span id="page-46-0"></span>металлический предмет, например, монета, скрепка или ручка, замыкает накоротко плюсовой и минусовой выводы аккумулятора (которые выглядят как металлические полоски на его поверхности). Это может произойти, например, если запасной аккумулятор находится в кармане или бумажнике. Короткое замыкание выводов может стать причиной повреждения аккумулятора либо предмета, вызвавшего замыкание.

Утилизация. Не уничтожайте аккумуляторы путем сжигания, так как они могут взорваться. Утилизация отслуживших аккумуляторов осуществляется в соответствии с местным законодательством. По возможности выполните утилизацию. Запрещается выбрасывать аккумуляторы вместе с бытовым мусором.

Утечка. Запрещается разбирать, разрезать, открывать, разрушать, сгибать, прокалывать или вскрывать батарейки и аккумуляторы. В случае протечки аккумулятора не допускайте попадания жидкости на кожу или в глаза. Если это уже произошло, немедленно промойте кожу или глаза водой или обратитесь за медицинской помощью.

Повреждение. Запрещается изменять, перерабатывать, пытаться вставлять посторонние предметы в аккумулятор, подвергать его воздействию или погружать в воду или другие жидкости. Аккумуляторы могут взрываться при повреждении.

Правильная эксплуатация. Аккумуляторы следует использовать только по их прямому назначению. Применение аккумуляторов, отличных от рекомендованных, может привести, например, к пожару или взрыву. В случае падения устройства или аккумулятора (особенно на твердую поверхность) и возможной неисправности аккумулятора, перед продолжением его эксплуатации обратитесь в сервисный центр. Не используйте неисправные зарядные устройства и аккумуляторы. Храните аккумулятор в недоступном для детей месте.

#### **Проверка подлинности аккумуляторов Nokia**

В целях безопасности пользуйтесь только фирменными аккумуляторами Nokia. Во избежание подделок фирменных аккумуляторов Nokia приобретайте аккумуляторы у дилера или в уполномоченномсервисном центре Nokia и для проверки голограммы выполняйте следующие действия.

Выполнение указанных шагов проверки не дает абсолютной гарантии подлинности аккумуляторов. В случае сомнений в подлинности аккумулятора Nokia не эксплуатируйте его и обратитесь для выяснения к дилеру или в ближайший уполномоченный сервисный центр Nokia. Если подтвердить подлинность не удается, верните аккумулятор по месту приобретения.

#### **Проверка голограммы**

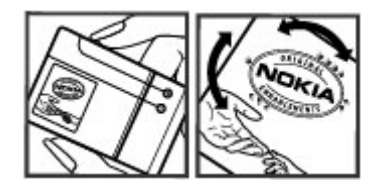

- 1 На голограмме под одним углом виден символ Nokia "протяните друг другу руки", а под другим углом логотип Nokia Original Enhancements.
- 2 При наклоне голограммы влево, вправо, вниз и вверх от логотипа на каждой стороне появляются одна, две, три или четыре точки соответственно.

#### **Что делать, если подлинность аккумулятора подтвердить невозможно?**

Если не удается подтвердить, что аккумулятор Nokia с голограммой является подлинным аккумулятором Nokia, не эксплуатируйте этот аккумулятор. Обратитесь для выяснения к дилеру или в ближайший уполномоченный сервисный центр Nokia. Эксплуатация аккумуляторов, не рекомендованных Nokia, может представлять опасность и приводить к ухудшению технических характеристик, выходу из строя устройства и его аксессуаров. Кроме того, это может привести к аннулированию разрешений и гарантий на устройство.

Подробнее о фирменных аккумуляторах Nokia см. по адресу [www.nokia.com/battery.](http://www.nokia.com/battery)

#### **Уход и обслуживание**

Данное устройство разработано и изготовлено с использованием самых последних достижений техники и требует осторожного обращения. Следующие рекомендации позволят выполнить все условия предоставления гарантии.

- Оберегайте устройство от влаги. Атмосферные осадки, влага, любые жидкости могут содержать минеральные частицы, вызывающие коррозию электронных схем. При попадании влаги в устройство отсоедините аккумулятор и полностью высушите устройство перед повторной установкой аккумулятора.
- Не используйте и не храните устройство в запыленных или загрязненных помещениях. Это может вызвать повреждение подвижных частей и электронных компонентов.
- Не храните устройство при повышенной температуре. Высокая температура может привести к сокращению срока службы электронных устройств, повредить аккумуляторы и вызвать

<span id="page-47-0"></span>деформацию или оплавление пластмассовых деталей.

- Не храните устройство при пониженной температуре. При повышении температуры устройства (до нормальной температуры) возможна конденсация влаги внутри корпуса, что вызывает повреждение электронных плат.
- Не пытайтесь вскрывать корпус устройства способом, отличным от приведенного в данном руководстве.
- Оберегайте устройство от падения, ударов и тряски. Неосторожное обращение может привести к дефектам внутренних печатных плат и механических компонентов.
- Не используйте для чистки устройства агрессивные химикаты, растворители для химической чистки и сильные моющие средства.
- Не раскрашивайте устройство. Краска может засорить движущиеся узлы и нарушить их нормальную работу.
- Для чистки объектива камеры, датчика расстояния, датчика освещенности и т. п. пользуйтесь мягкой, чистой и сухой тканью.
- Пользуйтесь только прилагаемой или рекомендованной изготовителем антенной. Использование других антенн, а также переделка и наращивание антенны могут привести к повреждению устройства и к нарушению установленных правил эксплуатации радиооборудования.
- Зарядные устройства используйте в помещениях.
- Обязательно создавайте резервную копию данных, которые требуется сохранить (например, контакты и заметки календаря).
- Для сброса устройства и оптимизации его производительности выключите устройство и извлеките аккумулятор.

Эти рекомендации в равной степени относятся к устройству, аккумулятору, зарядному устройству и всем аксессуарам. При нарушении нормальной работы устройства обратитесь в ближайший специализированный сервисный центр.

#### **Утилизация**

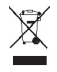

Знак перечеркнутого мусорного контейнера на изделии, в документации или на упаковке означает, что по окончании срока службы все электрические и электронные изделия, батареи и аккумуляторы подлежат отдельной утилизации. Это требование применяется в

странах ЕС и других местах, где действует система отдельной утилизации. Не уничтожайте эти изделия вместе с неотсортированными городскими отходами.

Утилизация изделий позволяет предотвратить неконтролируемое накопление опасных отходов и рационально использовать материальные ресурсы. Подробные сведения можно уточнить у поставщика изделия, в местных органах по утилизации, государственных организациях по контролю деятельности производителей или у регионального представителя Nokia. Экологическая декларация изделия и инструкции по возврату устаревшего изделия - см. разделы для разных стран по адресу [www.nokia.com](http://www.nokia.com).

#### **Дополнительная информация по технике безопасности Дети**

Устройство и аксессуары не являются игрушками. Они могут содержать мелкие детали. Храните их в недоступном для детей месте.

#### **Условия эксплуатации**

Данное устройство удовлетворяет требованиям на уровень облучения радиочастотной энергией при использовании в нормальном рабочем положении (рядом с ухом) либо на расстоянии не менее 1,5 см от тела человека. Чехлы, зажимы и держатели, которые крепятся на одежду или надеваются на шею, не должнысодержать металлических деталей, при этом устройство должно находиться на указанном выше расстоянии от тела человека.

Для передачи файлов с данными и сообщений требуется качественное соединение с сетью. Передача файлов с данными и сообщений может выполняться с задержкой (после установления такого соединения). Держите телефон на рекомендованном расстоянии вплоть до завершения передачи.

#### **Медицинское оборудование**

Работа радиопередающего оборудования, включая мобильные телефоны, может нарушать нормальное функционирование не имеющего должной защиты медицинского оборудования. С вопросами о защите медицинского оборудования от внешнего радиочастотного излучения обращайтесь к медицинским работникам или к изготовителю оборудования. Выключайте устройство в местах, где это диктуется правилами внутреннего распорядка. В больницах и в других медицинских учреждениях может использоваться оборудование, чувствительное к внешнему радиочастотному излучению.

#### **Имплантированное медицинское оборудование**

Согласно рекомендациям изготовителей медицинских устройств, таких как кардиостимуляторы или имплантированные дефибрилляторы, во избежание возникновения помех расстояние между мобильным

<span id="page-48-0"></span>устройством и имплантированным медицинским устройством должно быть не менее 15,3 сантиметра. Лицам, пользующимся такими устройствами, необходимо соблюдать следующие правила:

- держите беспроводное устройство на расстоянии не менее 15,3 сантиметра от медицинского устройства;
- не носите мобильное устройство в нагрудном кармане;
- держите мобильное устройство около уха, более удаленного от медицинского устройства;
- при появлении малейших признаков возникновения помех выключите мобильное устройство;
- следуйте инструкциям изготовителя имплантированного медицинского устройства.

При возникновении вопросов об использовании мобильного устройства совместно с имплантированным медицинским устройством обращайтесь в учреждение здравоохранения.

#### **Слуховые аппараты**

Некоторые типы мобильных устройств могут создавать помехи в работе слуховых аппаратов.

#### **Автомобили**

Радиочастотные сигналы могут оказывать неблагоприятное воздействие на неправильно установленные или не имеющие требуемого экранирования электронные системы автомобиля (например, электронные системы впрыска топлива, электронные антиблокировочные системы тормозов, электронные системы контроля скорости, системы управления подушками безопасности). За дополнительной информацией обращайтесь к изготовителю автомобиля или оборудования.

Установка устройства в автомобиле и его техническое обслуживание должны проводиться только квалифицированными специалистами. Нарушение правил установки и технического обслуживания может быть опасным и привести к аннулированию гарантии. Регулярно проверяйте надежность крепления и работоспособность радиотелефонного оборудования в автомобиле. Не храните и не перевозите горючие жидкости, газы или взрывчатые вещества вместе с устройством, его компонентами или аксессуарами. Помните о том, что воздушная подушка наполняется газом под высоким давлением. Не помещайте устройство или аксессуары в зоне раскрытия воздушной подушки.

Выключите устройство перед посадкой в самолет. Пользование мобильными телефонами на борту самолета создает помехи в работе систем самолета и может преследоваться по закону.

#### **Взрывоопасная среда**

В потенциально взрывоопасной среде обязательно выключите устройство. Строго соблюдайте инструкции. Искрообразование в таких местах может привести к пожару или взрыву, что чревато травмами и гибелью людей. Выключайте телефон на автозаправочных станциях, а также на станциях технического обслуживания (например, вблизи топливной аппаратуры). Необходимо соблюдать ограничения на топливных складах, на объектах хранения и распределения топлива, на химических предприятиях и в местах выполнения взрывных работ. Потенциально взрывоопасная среда встречается довольно часто, но не всегда четко обозначена. Примерами такой среды являются места, где обычно рекомендуется глушить автомобильные двигатели, подпалубные помещения на судах, хранилища химических веществ и установки по их переработке, помещения и зоны с загрязнением воздуха химическими парами или пылью, например, песчинками, металлической пылью или взвесями. Выясните у изготовителей автомобилей с использованием сжиженного горючего газа (например, пропана или бутана), можно ли поблизости от них безопасно использовать данное устройство.

#### **Вызов службы экстренной помощи**

**Важное замечание.** Данное устройство в своей работе использует радиосигналы, сотовые и стационарные сети связи, а также задаваемые пользователем режимы работы. Если устройство поддерживает голосовые вызовы через Интернет (Интернет-вызовы), включите Интернет-вызовы и мобильный телефон. Попытка вызова службы экстренной помощи выполняется как через сотовые сети, так и через поставщика услуг Интернет-вызовов, если включены оба режима. Гарантировать связь при любых обстоятельствах невозможно. В случае особо важных соединений (например, при вызове скорой медицинской помощи) нельзя надеяться только на мобильное устройство.

Для вызова службы экстренной помощи:

- 1 Включите устройство (если оно выключено). Убедитесь в том, что оно находится в зоне с достаточным уровнем радиосигнала. В зависимости от устройства требуется выполнить следующие действия:
	- Установите SIM-карту, если она должна использоваться в устройстве.
	- Отключите запреты вызовов, включенные в устройстве.
	- Измените режим "Автономный" или "Полет" на активный режим.
- 2 Нажмите клавишу разъединения столько раз, сколько необходимо для очистки дисплея и подготовки устройства к работе.
- <span id="page-49-0"></span>3 Введите номер службы экстренной помощи, установленный для данного региона. В разных сетях для вызова службы экстренной помощи используются различные номера.
- 4 Нажмите клавишу вызова.

При вызове службы экстренной помощи сообщите всю необходимую информацию с максимально возможной точностью. Ваше мобильное устройство может оказаться единственным средством связи на месте происшествия. Не прерывайте связи, не дождавшись разрешения.

#### **Информация о сертификации (SAR) Данное мобильное устройство соответствует требованиям на уровень облучения в радиочастотном диапазоне.**

Данное мобильное устройство содержит передатчик и приемник радиосигналов. Устройство сконструировано с учетом требований на предельные уровни облучения в радиочастотном диапазоне, установленных международными директивами. Данные директивы были разработаны независимой научно-исследовательской организацией ICNIRP и содержат допустимые границы безопасного облучения человека независимо от его возраста и состояния здоровья.

Для определения уровня облучения, возникающего при работе мобильных устройств, используется единица измерения, называемая удельным коэффициентом поглощения (SAR). Предельное значение SAR, установленное в директивах ICNIRP, равно 2,0 Вт/кг с усреднением по десяти граммам ткани. Измерения коэффициента SAR выполняются в стандартном рабочем положении устройства в режиме максимальной мощности передатчика, указанной в технических характеристиках, во всех диапазонах рабочих частот. Фактическое значение уровня SAR для работающего устройства может оказаться ниже максимального значения; это обусловлено тем, что конструкция устройства позволяет использовать минимальную мощность, достаточную для установления соединения с сетью. Это значение определяется различными факторами, например, расстоянием до базовой станции сотовой сети.

Наибольшее значение коэффициента SAR для данного устройства в соответствии с директивами ICNIRP составляет 0,35 Вт/кг около уха.

Значение коэффициента SAR может изменяться при использовании аксессуаров. Значения SAR могут отличаться в зависимости от государственных стандартов и требований к испытаниям, а также от частотных диапазонов. Дополнительную информацию SAR можно найти по адресу [www.nokia.com](http://www.nokia.com) в разделе, содержащем информацию об изделии.

# <span id="page-50-0"></span>**Алфавитный указатель**

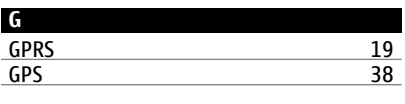

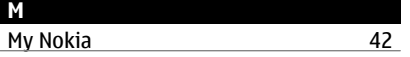

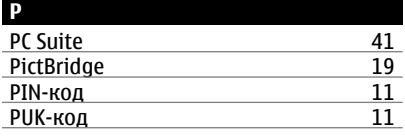

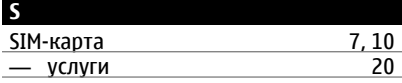

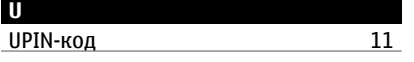

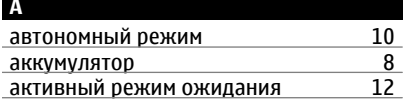

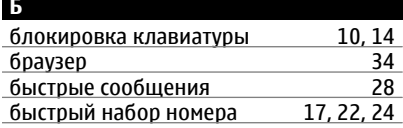

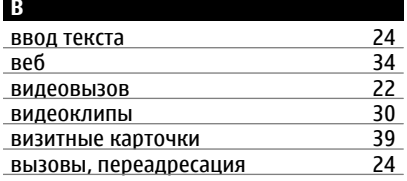

галерея [30](#page-29-0)

**Г**

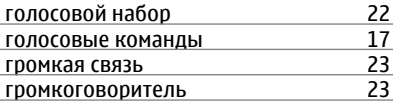

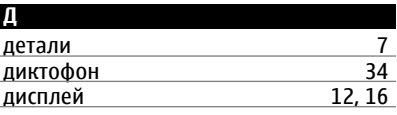

# **Ж**

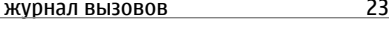

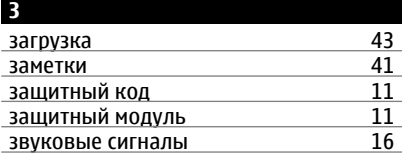

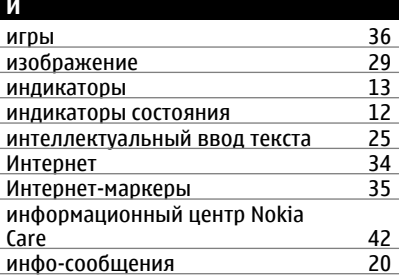

# **к**

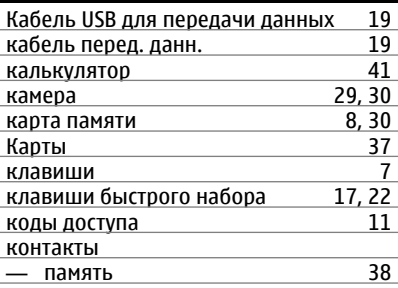

режим ожидания

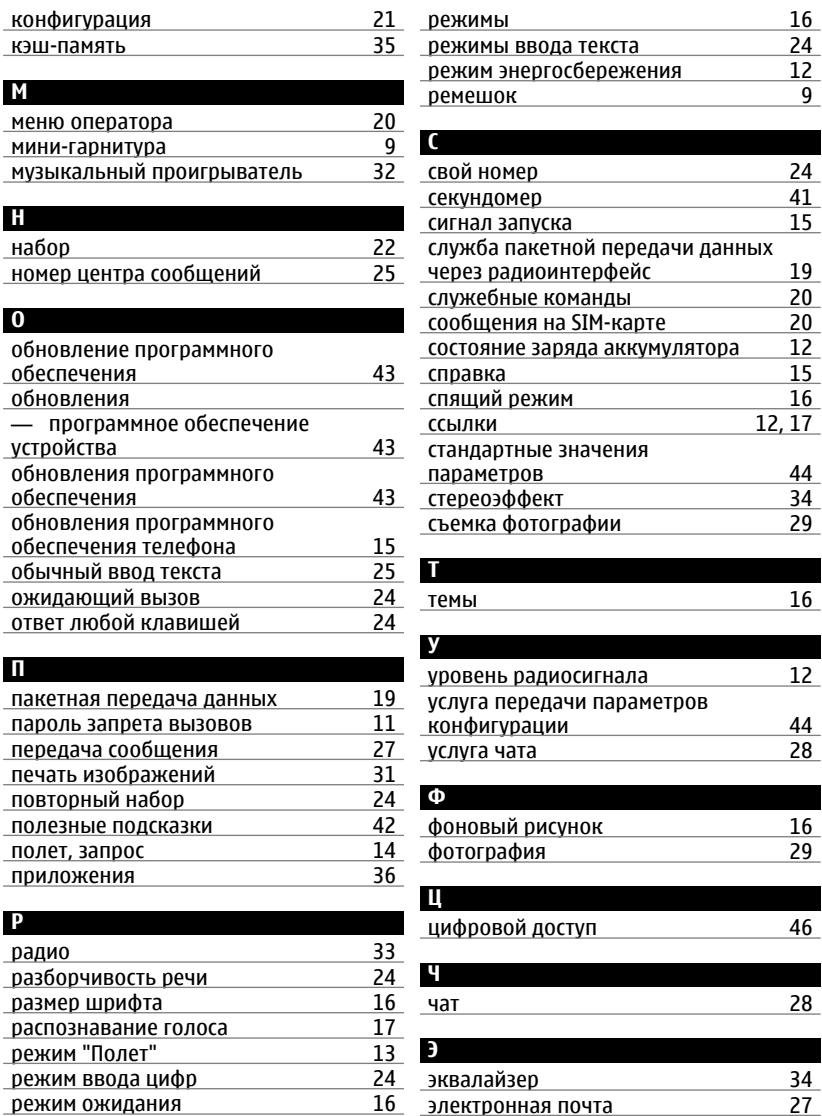

16 электронная почта

# энергосбережение

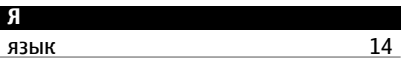

 $16$